### **INSTRUCCIONES DE OPERACIÓN**

ba77062s02 12/2017

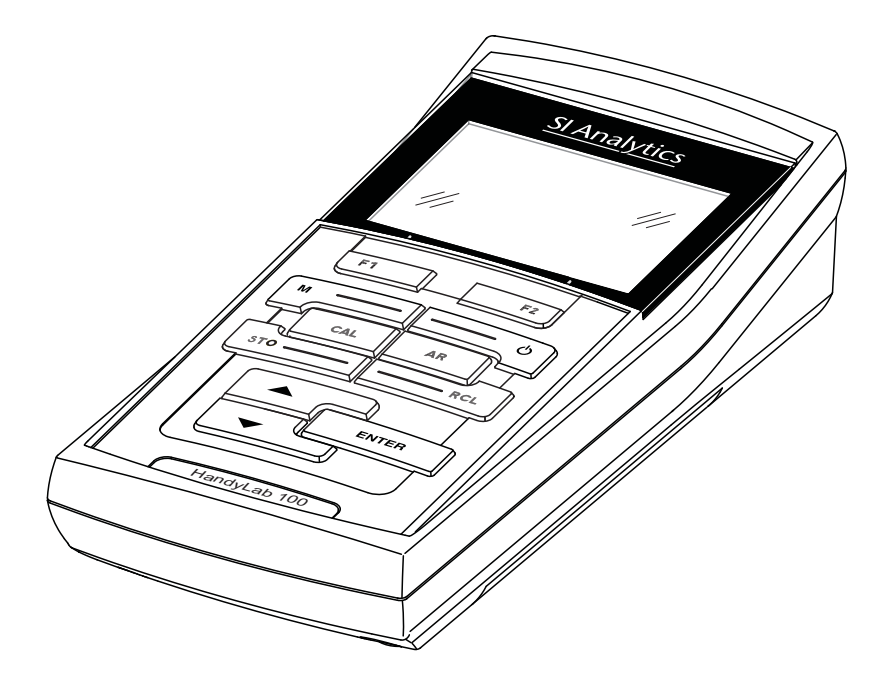

# HandyLab 100

INSTRUMENTO DE MEDICIÓN DEL pH

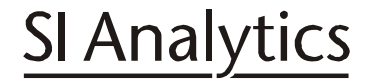

a xylem brand

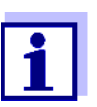

La versión actual de las instrucciones de operación lo encuentra Ud. en el internet www.si-analytics.com.

**Copyright** © 2017 Xylem Analytics Germany GmbH Printed in Germany.

### **HandyLab 100 - Indice**

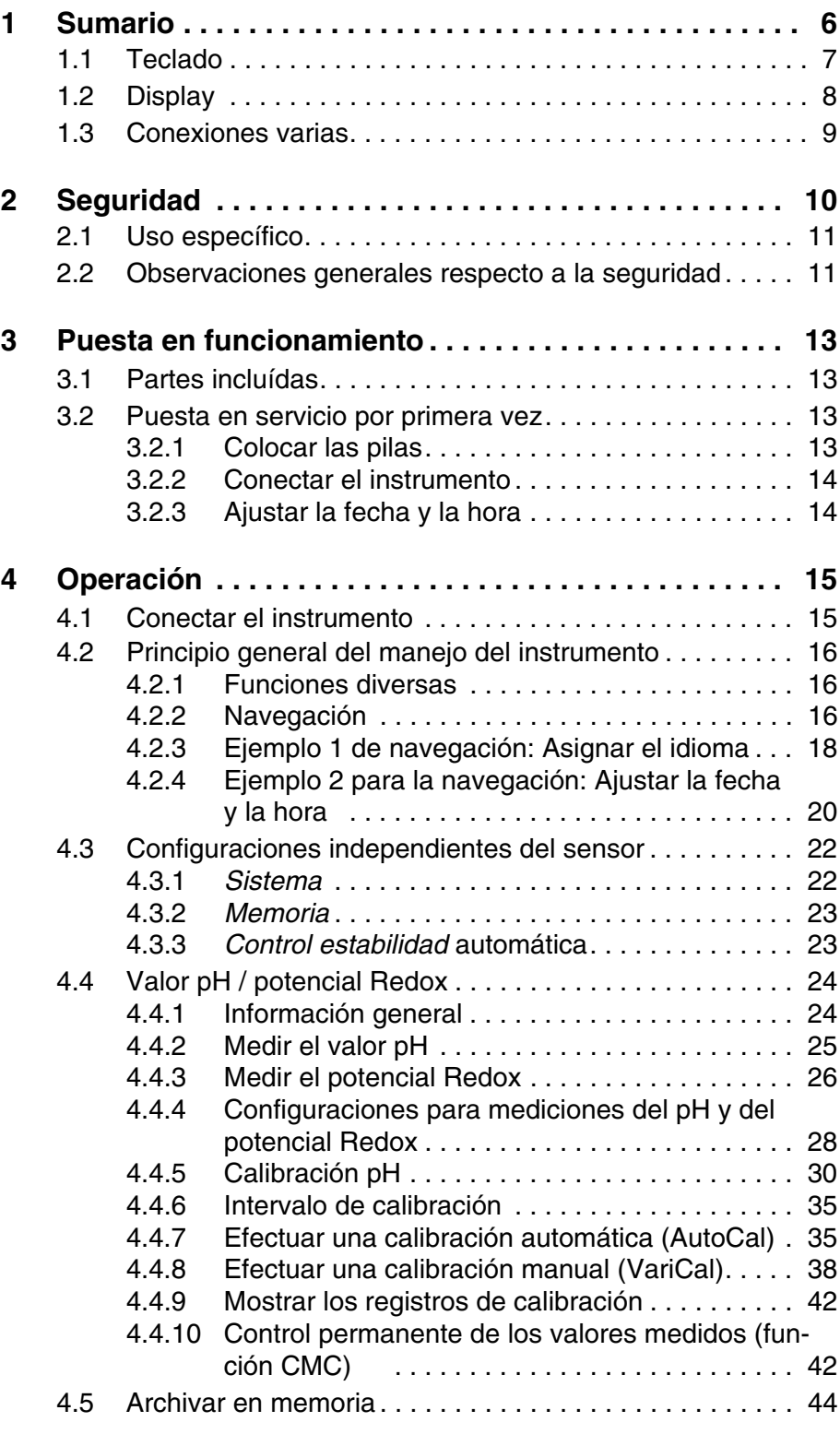

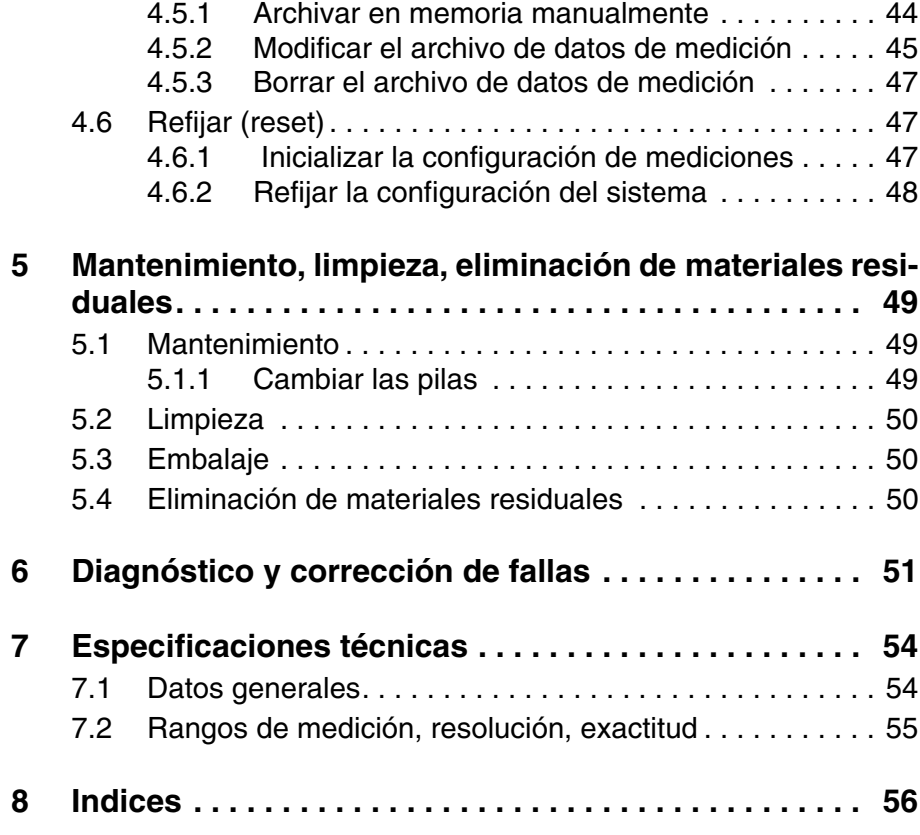

### <span id="page-5-0"></span>**1 Sumario**

Con el medidor de pH, compacto y de alta precisión HandyLab 100 Ud. puede efectuar mediciones del pH en forma rápida y fidedigna. El HandyLab 100 ofrece para todos los campos de aplicación máxima comodidad de empleo, confiabilidad y seguridad de medición. Los probados procedimientos de calibración y el control automático de estabilidad (AR) le proporcionan ayuda adicional al trabajar con el medidor del pH.

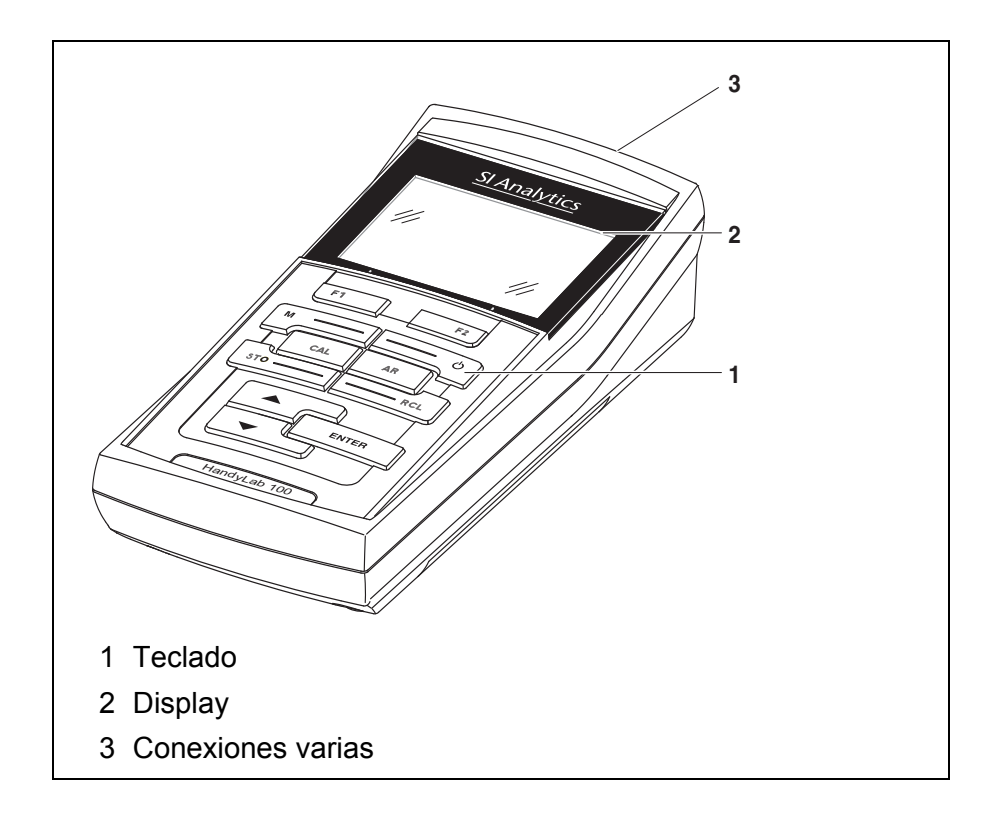

#### <span id="page-6-1"></span><span id="page-6-0"></span>**1.1 Teclado**

En el presente manual las teclas están identificadas por paréntesis angulares <..> .

El símbolo de tecla (por ejemplo **<ENTER>**) significa en el manual de instrucciones una breve presión (menos de 2 segundos). Si se ha de oprimir la tecla prolongadamente (2 segundos, aprox.), se ha representado por una raya a continuación del símbolo de la tecla (por ejemplo **<ENTER\_>**).

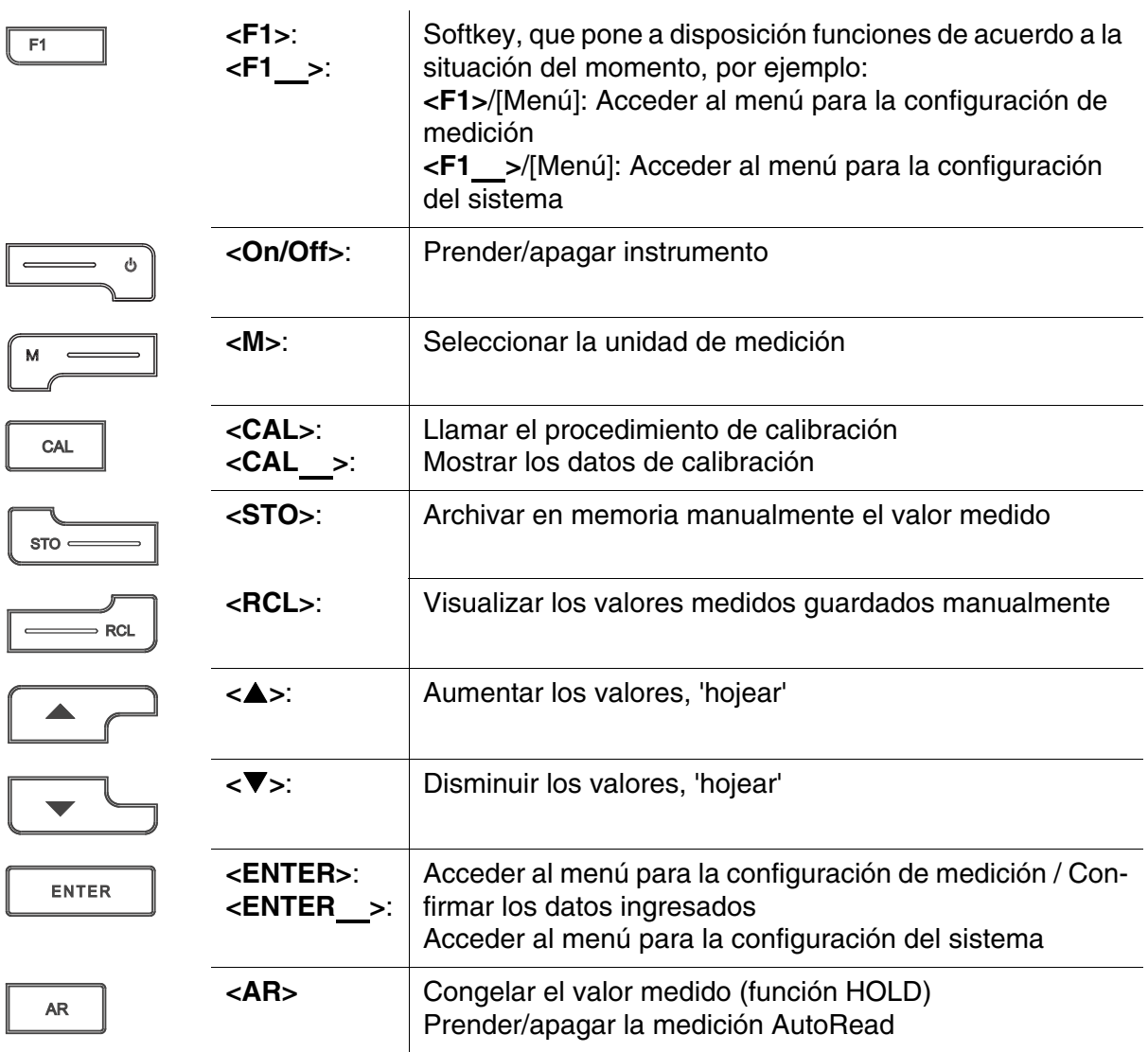

#### <span id="page-7-1"></span><span id="page-7-0"></span>**1.2 Display**

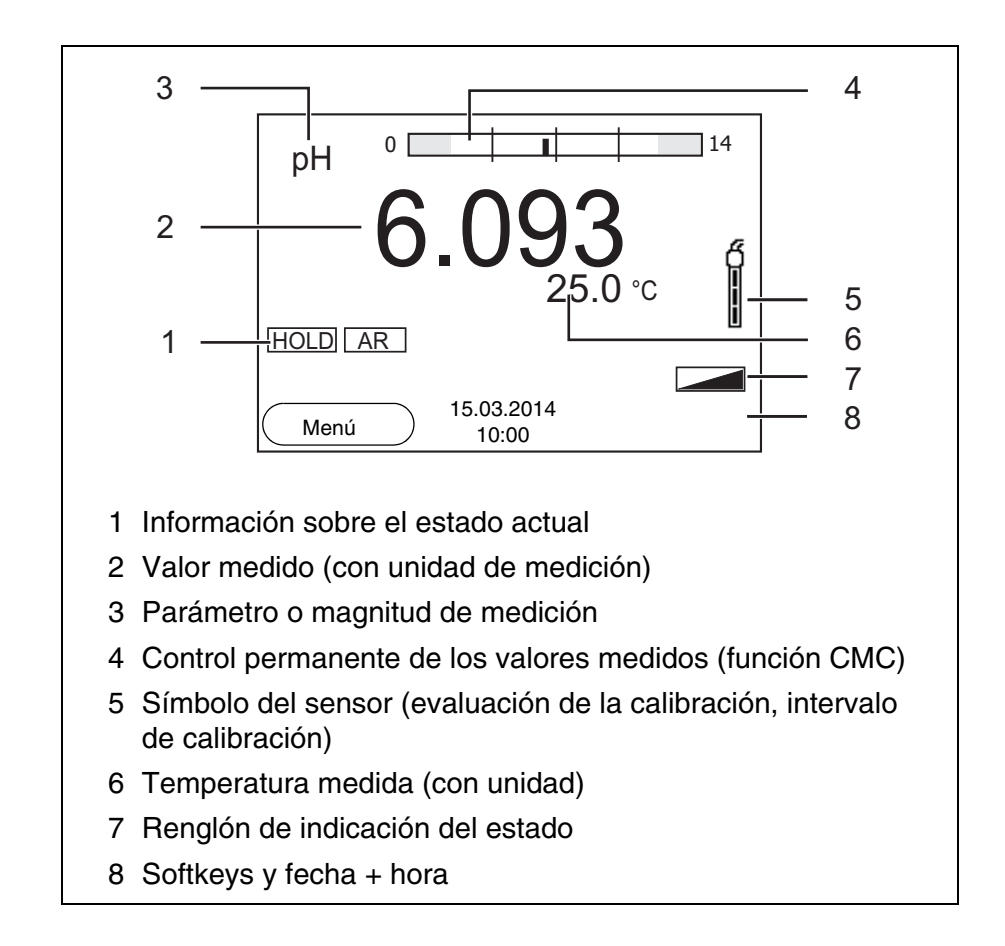

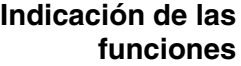

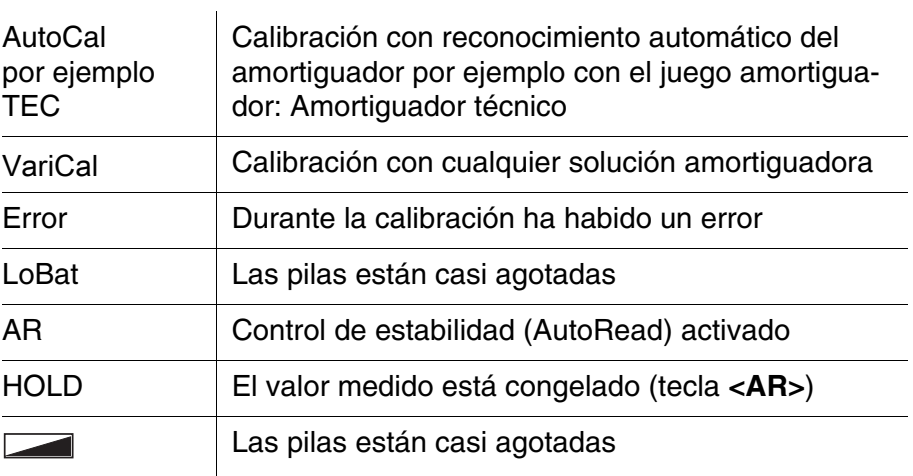

<span id="page-8-1"></span><span id="page-8-0"></span>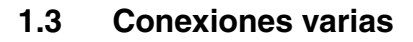

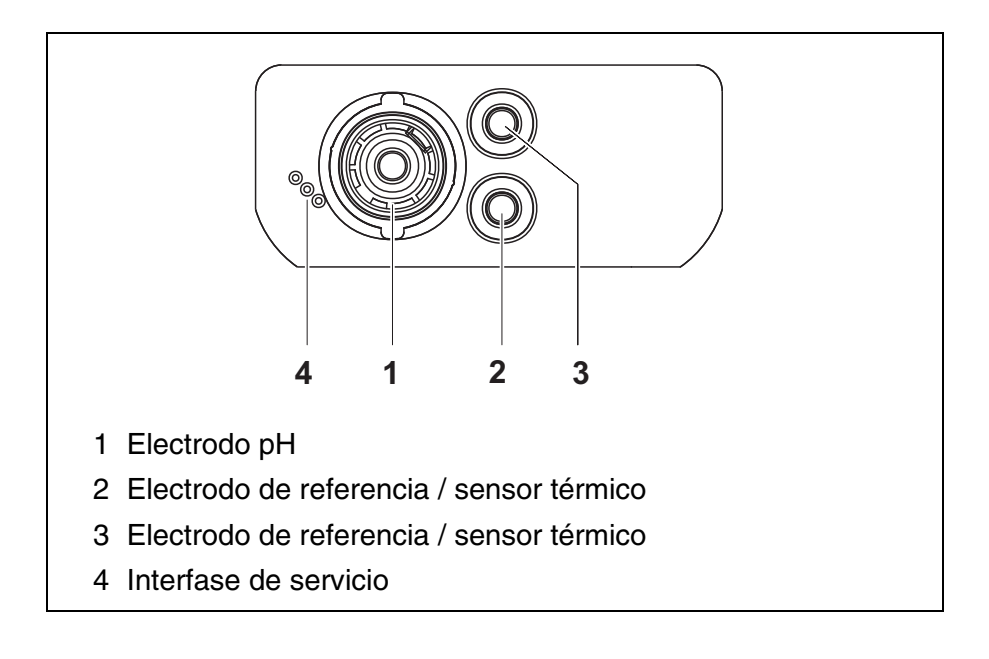

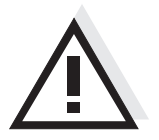

#### **Atención**

**Conecte al instrumento solamente sensores que no eroguen tensiones o corrientes inadmisibles que pudieran deteriorarlo (> SELV y > circuito con limitación de corriente).** 

**La mayoría de los sensores de tipo comercial cumplen con estos requisitos.**

### <span id="page-9-2"></span><span id="page-9-1"></span><span id="page-9-0"></span>**2 Seguridad**

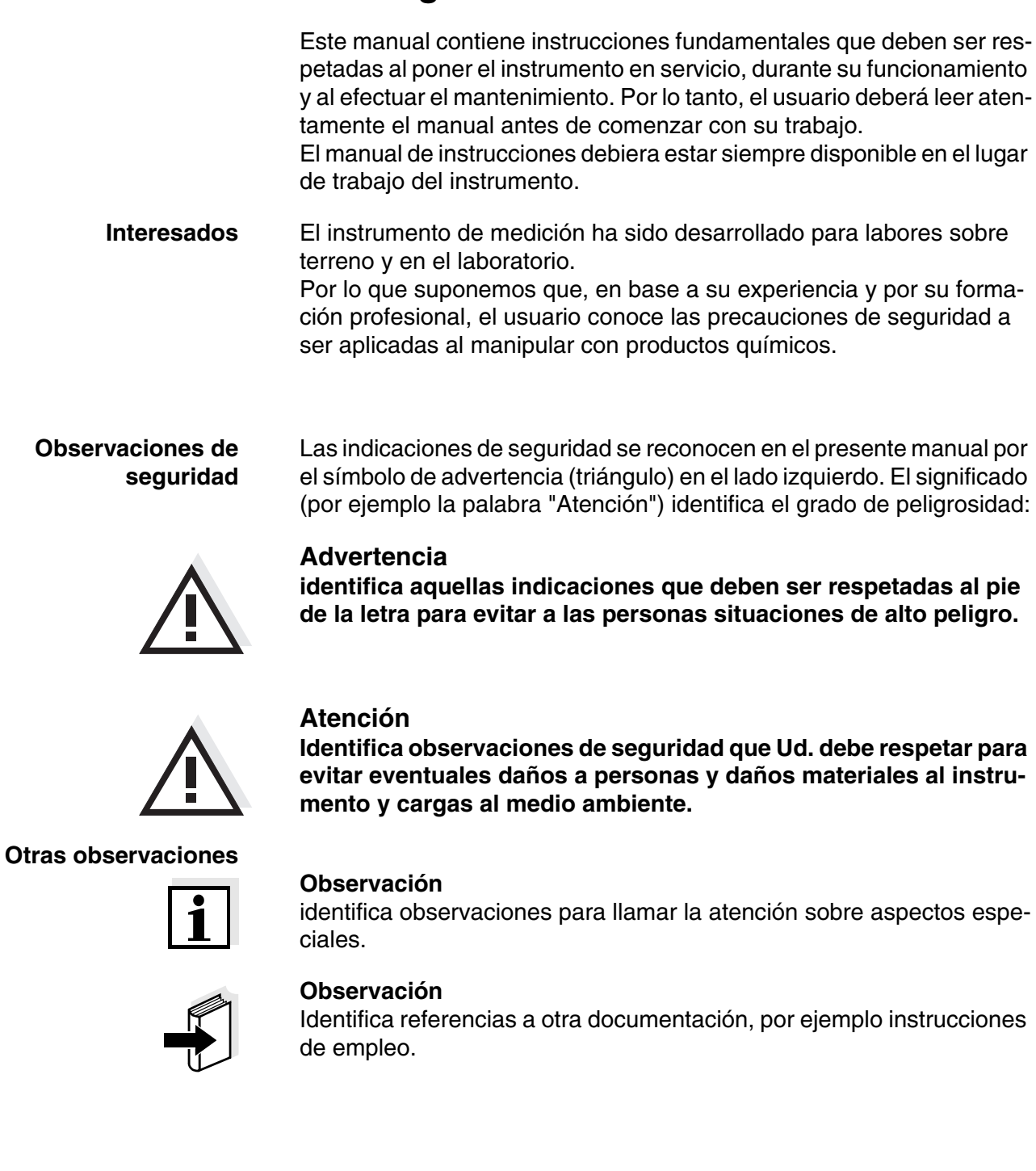

#### <span id="page-10-3"></span><span id="page-10-0"></span>**2.1 Uso específico**

El uso específico del instrumento es únicamente la medición del valor pH y la medición de la reducción en un ambiente de laboratorio o bien, sobre terreno.

Tener en cuenta las especificaciones técnicas conforme al [capítulo 7](#page-53-2)  [ESPECIFICACIONES](#page-53-2) TÉCNICAS. Sólo la aplicación y el empleo del instrumento conforme a las instrucciones del presente manual son su uso específico.

Toda aplicación diferente a la especificada es considerada como empleo **ajeno** a la disposición.

#### <span id="page-10-1"></span>**2.2 Observaciones generales respecto a la seguridad**

Este instrumento ha sido construído y probado conforme a las disposiciones de seguridad IEC 1010, para instrumentos de medición electrónicos.

Ha salido de fábrica en perfecto estado, tanto técnico como de seguridad.

<span id="page-10-2"></span>**Función y seguridad operacional** El perfecto funcionamiento y la seguridad operacional del instrumento están garantizadas únicamente si durante su empleo son respetadas las normas de seguridad normales vigentes y las instrucciones de seguridad específicas establecidas en el presente manual.

> El perfecto funcionamiento y la seguridad operacional del instrumento están garantizadas únicamente si se trabaja bajo las condiciones medioambientales especificadas en el [capítulo 7 ESPECIFICACIONES](#page-53-2) [TÉCNICAS.](#page-53-2)

> Si se cambia la ubicación del instrumento de un ambiente cálido a un ambiente frío, pueden producirse desperfectos por condensación de la humedad del aire. En estos casos, esperar que la temperatura del instrumento se iguale a la nueva temperatura ambiente, antes de ponerlo en funcionamiento.

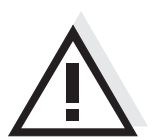

#### **Atención**

**El instrumento debe ser abierto únicamente por un especialista autorizado.**

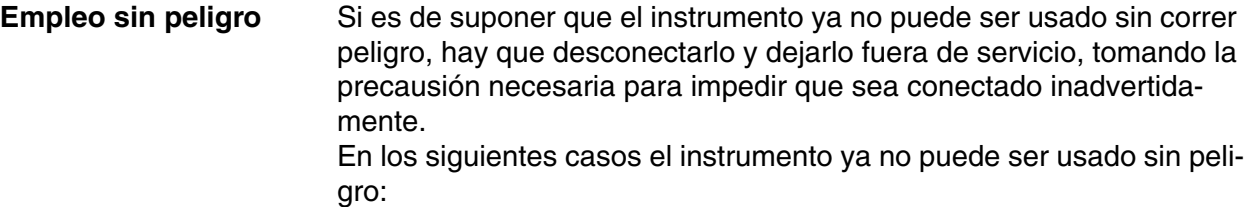

- presenta daños ocasionados por transporte
- ha estado almacenado por un período prolongado bajo condiciones inadecuadas
- está deteriorado a simple vista
- ya no funciona como está descrito en el presente manual.

En caso de dudas, póngase en contacto con el proveedor del instrumento.

#### **Obligaciones del usuario** El usuario del instrumento deberá tener por seguro que al tratar con sustancias peligrosas, sean aplicadas las siguientes leyes y directivas:

- Directivas de la seguridad laboral de la Comunidad Europea
- Leyes nacionales vigentes para la seguridad laboral
- Directivas de prevención contra accidentes del trabajo
- Hoja de datos de seguridad de los fabricantes de productos químicos

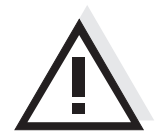

#### **Atención**

**Tenga presente las instrucciones de seguridad mencionadas en el presente manual y además, las instrucciones de seguridad de los sensores empleados en el trabajo.**

### <span id="page-12-0"></span>**3 Puesta en funcionamiento**

#### <span id="page-12-5"></span><span id="page-12-1"></span>**3.1 Partes incluídas**

- Instrumento de medición del pH HandyLab 100
- 4 pilas de 1,5 V, tipo Mignon AA
- **· Instrucciones breves de operación**
- CD-ROM con
	- instrucciones detalladas para el manejo del aparato

### <span id="page-12-6"></span><span id="page-12-2"></span>**3.2 Puesta en servicio por primera vez**

Proceda de la siguiente manera:

- Colocar las pilas incluídas en el instrumento
- Conectar el instrumento
- Ajustar la fecha y la hora

#### <span id="page-12-3"></span>**3.2.1 Colocar las pilas**

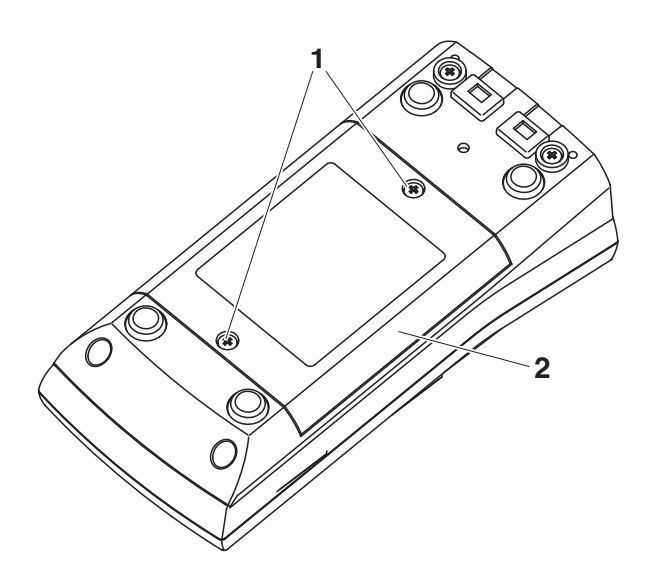

<span id="page-12-4"></span>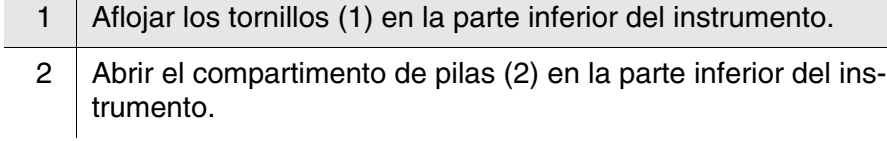

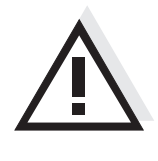

#### **Atención**

**Al colocar las pilas, prestar atención a la polaridad correcta. Los signos ± del compartimento de pilas debe coincidir con los signos ± de cada pila.**

#### **Observación**

Alternativamente se pueden utilizar baterías recargables Ni-MH del tipo Mignon AA. Para cargar las baterías recargables se necesita un cargador externo.

3 Colocar cuatro pilas (tipo Mignon AA) en el compartimento. 4 Cerrar nuevamente el compartimento de pilas.

#### <span id="page-13-5"></span><span id="page-13-0"></span>**3.2.2 Conectar el instrumento**

1 Presionar la tecla **<On/Off>**. El instrumento efectúa un autochequeo de funcionamiento. Mientras dure el autochequeo, en el display aparece el logotipo del fabricante. El instrumento cambia al modo de medición (indicación del valor medido).

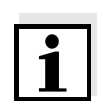

#### <span id="page-13-4"></span>**Observación**

vea el [párrafo 4.3.1](#page-21-2)).

El instrumento dispone de una conexión económica, para evitar consumo innecesario de energía y así ahorrar pilas. La función de conexión económica desconecta el instrumento después que ha transcurrido el intervalo ajustado, durante el cual no ha sido oprimida una tecla cualquiera (configurar el intervalo de desconexión,

#### <span id="page-13-2"></span><span id="page-13-1"></span>**3.2.3 Ajustar la fecha y la hora**

<span id="page-13-3"></span>1 Vea el [párrafo 4.2.4](#page-19-1)

### <span id="page-14-0"></span>**4 Operación**

#### <span id="page-14-1"></span>**4.1 Conectar el instrumento**

**Conectar** Presionar la tecla **<On/Off>**.

El instrumento efectúa un autochequeo de funcionamiento. Mientras dure el autochequeo, en el display aparece el logotipo del fabricante.

En el display aparece el modo de indicación del valor medido.

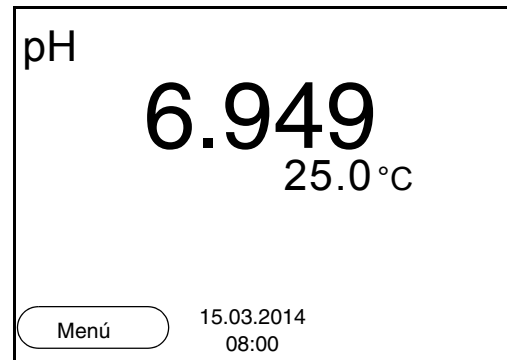

<span id="page-14-2"></span>**Desconectar** Presionar la tecla **<On/Off>**.

**Función de desconexión automática** Para ahorrar energía y para preservar las pilas, el instrumento está provisto de una función de desconexión automática (vea el [párrafo](#page-21-1)  [4.3.1](#page-21-1)). La función de desconexión automática desconecta el instrumento después que ha transcurrido un tiempo determinado, ajustable individualmente, durante el cual no ha sido oprimida una tecla cualquiera.

 $\bullet$ 

**Iluminación del display** El instrumento desconecta automáticamente la iluminación del display después de 30 segundos sin que haya sido accionada una tecla. Al oprimir nuevamente cualquier tecla, la iluminación se conecta nuevamente.

> Sin embargo, la iluminación del display puede ser prendida o apagada explícitamente (vea el [párrafo 4.3.1\)](#page-21-1).

#### <span id="page-15-0"></span>**4.2 Principio general del manejo del instrumento**

En el presente capítulo Ud. obtiene información básica sobre el manejo del HandyLab 100.

**Elementos de control Display** En el [párrafo 1.1](#page-6-1) y [párrafo 1.2](#page-7-1) encontrará Ud. un sumario de los elementos de control y del display.

**Funciones diversas Navegación** En el [párrafo 4.2.1](#page-15-1) y [párrafo 4.2.2](#page-15-2) encuentra Ud. un sumario de los diferentes modos de funcionamiento y la navegación de HandyLab 100.

#### <span id="page-15-1"></span>**4.2.1 Funciones diversas**

El instrumento le ofrece diferentes funciones:

Medición

En el display aparecen los datos de medición del sensor conectado, en la vista del valor medido

● Calibración

En el display aparece el desarrollo de la calibración con la información correspondiente a la calibración, a las funciones y a la configuración

- Archivar en memoria El instrumento archiva manual o automáticamente los datos de las mediciones
- **•** Ajustar En el display aparece el menú del sistema, o bien el menú correspondiente a un sensor determinado con los sub-menús, la configuración con parámetros y funciones

#### <span id="page-15-2"></span>**4.2.2 Navegación**

En el modo de indicación del valor medido

- mediante **<F1>** (presión breve) abra el menú de configuración de calibración y medición correspondiente.
- presionando **<F1\_>** (prolongadamente (aprox. 2 s) **<F1>**), acceda al menú *Archivar & config.* para la configuración independiente de los sensores.
- cambie la indicación de la ventana, oprimiendo **<M>** (por ejemplo  $pH \leq -\geq mV$ ).

<span id="page-15-3"></span>**Menús y diálogos** Los menús de configuración y los diálogos de los procesos incluyen otras opciones y subrutinas. Seleccione mediante la teclas **<**><**>**. La selección actual aparece enmarcada.

<span id="page-15-4"></span>**Modo de indicación del**

**valor medido**

#### ● Sub-menús

El nombre del sub-menú aparece en el borde superior del marco. Los sub-menús son accedidos accionando **<ENTER>**. Ejemplo:

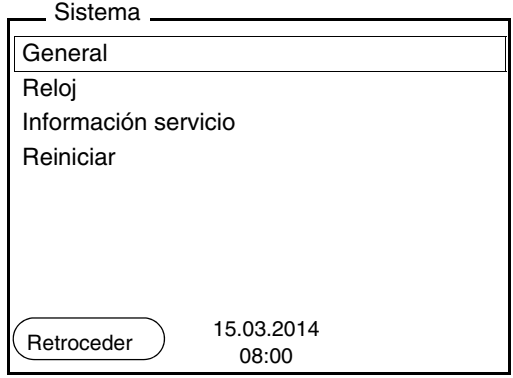

#### $\bullet$  Configuración

Las configuraciones están identificadas por un punto doble. La configuración actual aparece en el borde derecho. Con **<ENTER>** se accede al modo de configuración. A continuación se puede modificar la configuración con **<**><**>** y **<ENTER>**. Ejemplo:

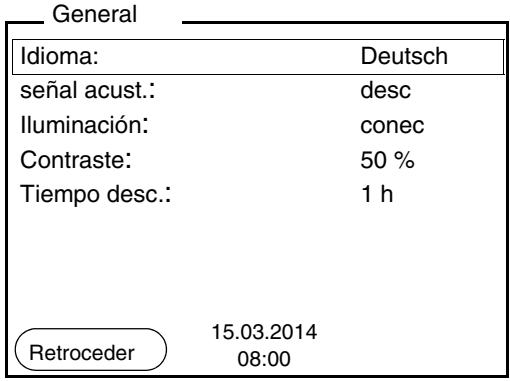

#### **•** Funciones

Las funciones están identificadas por su nombre específico. Las funciones son efectuadas inmediatamente al confirmar con **<ENTER>**.

Ejemplo: indicar la función *Registro cal.*

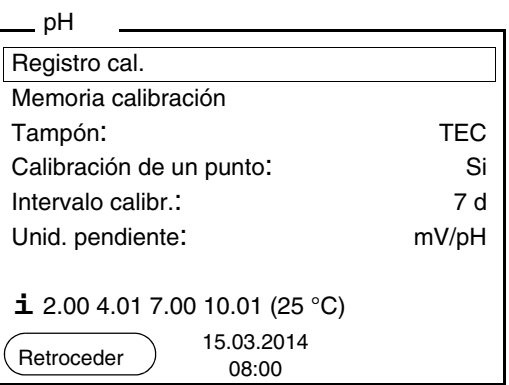

<span id="page-17-1"></span>**Mensajes** El símbolo **i** identifica información. Las informaciones y las indicaciones para proceder no pueden ser seleccionadas. Ejemplo:

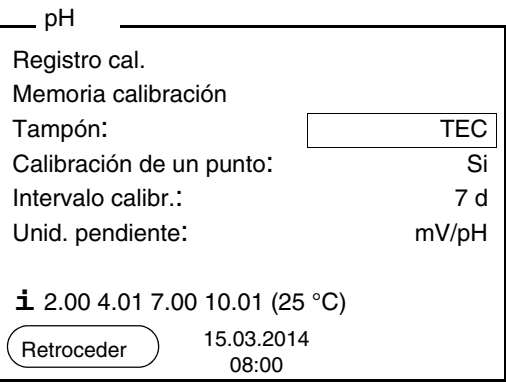

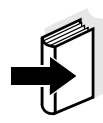

#### **Observación**

El principio de navegación es explicado en los dos siguientes capítulos en base a los ejemplos que siguen:

- Asignar el idioma ([párrafo 4.2.3\)](#page-17-0)
- Ajustar la fecha y la hora [\(párrafo 4.2.4](#page-19-0)).

#### <span id="page-17-0"></span>**4.2.3 Ejemplo 1 de navegación: Asignar el idioma**

1 Presionar la tecla **<On/Off>**. Aparece el modo de indicación del valor medido. El instrumento se encuentra en modo de medición.

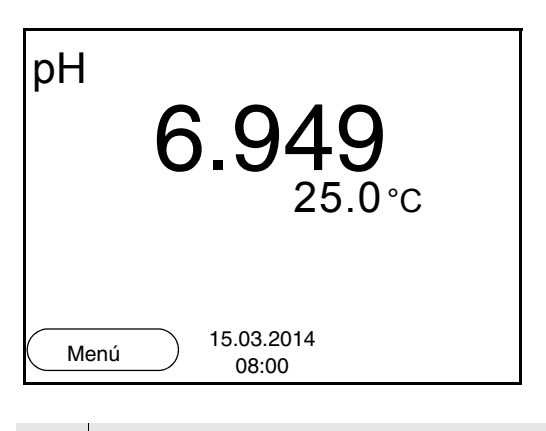

<sup>2</sup> Con **<F1\_>**/[Menú] acceder al menú *Archivar & config.* El instrumento se encuentra en modo de configuración.

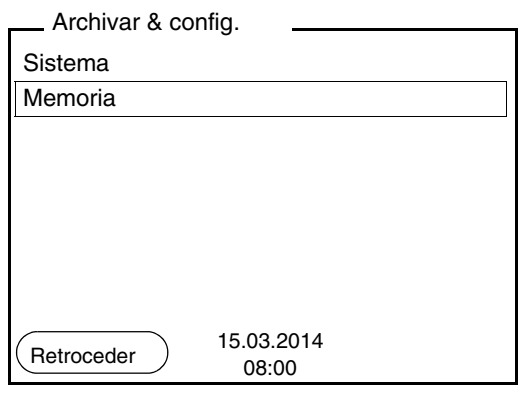

- 3 Con **<**><**>** marcar el sub-menú *Sistema*. La selección actual aparece enmarcada.
- 4 Con **<ENTER>** acceder al sub-menú *Sistema*.

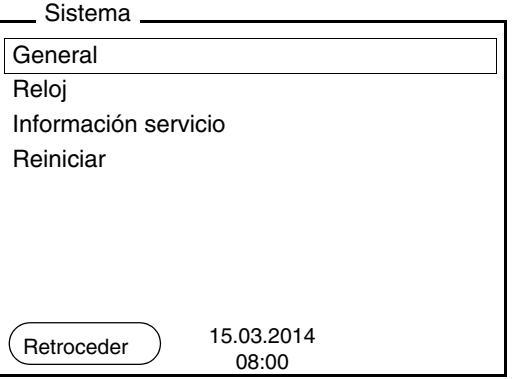

5 Con <**▲**><▼> marcar el sub-menú *General*. La selección actual aparece enmarcada.

```
Idioma: Deutsch
señal acust.: desc
Iluminación: conec
Contraste: 50 %
Tiempo desc.: 1 h
 General
       15.03.2014
Retroceder
```
6 Con **<ENTER>** acceder al sub-menú *General*.

7 Con **<ENTER>** activar el modo de configuración para *Idioma*.

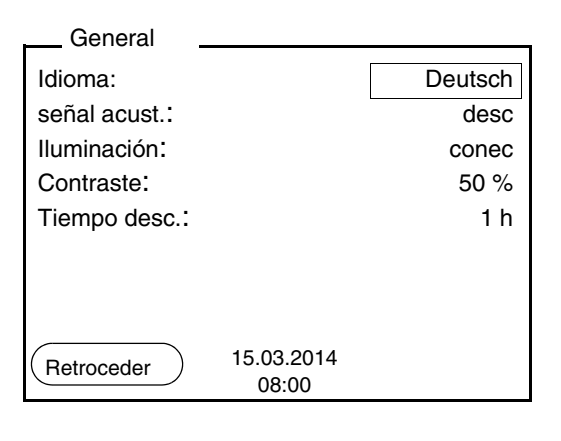

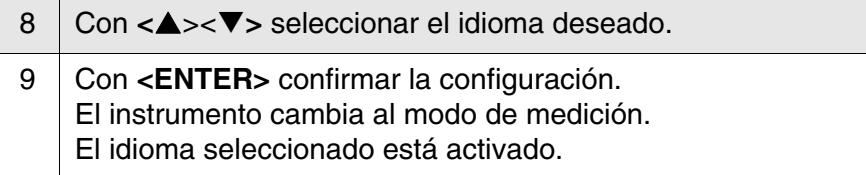

#### <span id="page-19-2"></span><span id="page-19-1"></span><span id="page-19-0"></span>**4.2.4 Ejemplo 2 para la navegación: Ajustar la fecha y la hora**

El instrumento está provisto de un reloj con calendario. La fecha y la hora aparecen en el renglón de indicación del estado de el modo de indicación del valor medido.

La fecha y la hora actual son archivadas al archivar en memoria los valores medidos y al calibrar el instrumento.

Para las funciones indicadas a continuación, es importante que la fecha y la hora estén correctamente ajustadas y en el formato adecuado:

- hora y fecha actuales
- fecha de calibración
- identificación de valores medidos archivados en memoria.

Verifique a intervalos regulares que el instrumento indique la hora correcta.

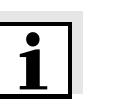

#### **Observación**

La fecha y la hora son reinicializadas cuando falla el suministro eléctrico (pilas agotadas).

**Ajustar la fecha, la hora y el formato correcto** El formato puede ser ajustado para presentar el día, el mes y el año (*dd.mm.aaaa*), o bien, el mes, el día y el año (*mm/dd/aaaa* o bien, *mm.dd.aaaa*).

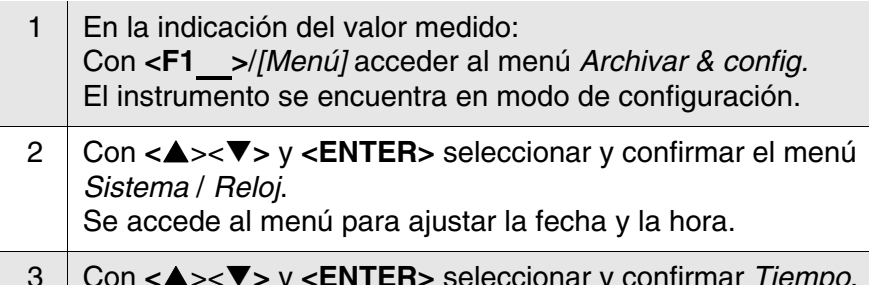

3 Con **<**><**>** y **<ENTER>** seleccionar y confirmar *Tiempo*. Están marcadas las horas.

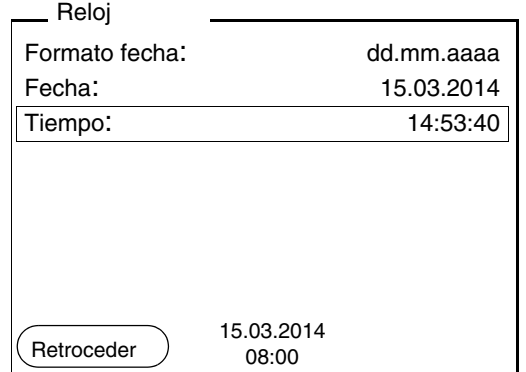

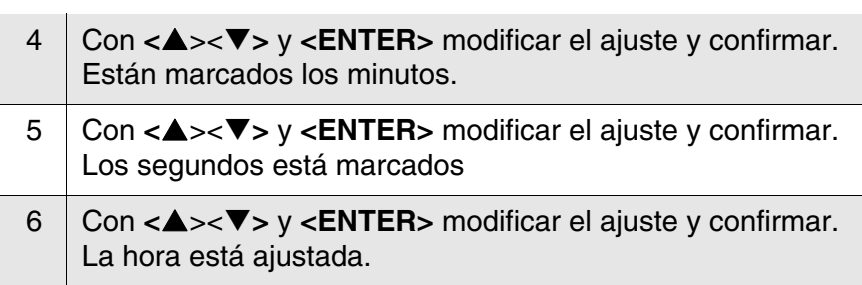

- 7 En caso dado, configurar *Fecha* y *Formato fecha*. Para configurar, proceder de la misma manera que para ajustar la hora.
- 8 En caso dado con **<**><**>** y **<ENTER>**, seleccionar y ajustar la *Fecha*. 9 Con **<F1>**/[Retroceder] cambiar al menú superior, para configurar otros parámetros o bien, Con **<M>** cambiar al modo de indicación del valor medido. El instrumento se encuentra en modo de medición.

#### <span id="page-21-0"></span>**4.3 Configuraciones independientes del sensor**

El menú *Archivar & config.*comprende la siguiente configuración:

- *Sistema* (vea el [párrafo 4.3.1\)](#page-21-1).
- *Memoria* (vea el [párrafo 4.3.2\)](#page-22-0)

#### <span id="page-21-2"></span><span id="page-21-1"></span>**4.3.1** *Sistema*

**Sumario** En el menú *Archivar & config.*/*Sistema* puede Ud. adaptar aquellas características del instrumento independientes del sensor:

- Idioma del menú
- **·** Iluminación
- Contraste del display
- Intervalo de la desconexión automática
- Función de la hora y la fecha
- Reiniciar la configuración del sistema a los valores ajustados de fábrica, para aquellos parámetros independientes de los sensores

#### **Configuración** Para acceder el menú *Archivar & config.* estando en la vista del valor medido, oprimir **<F1\_>**/[Menú]. Después de haber finalizado la configuración de todos los parámetros, cambiar al modo de indicación de valor medido mediante **<M>**.

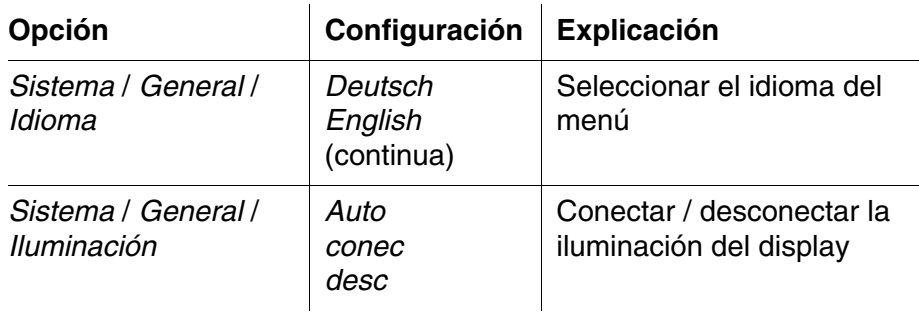

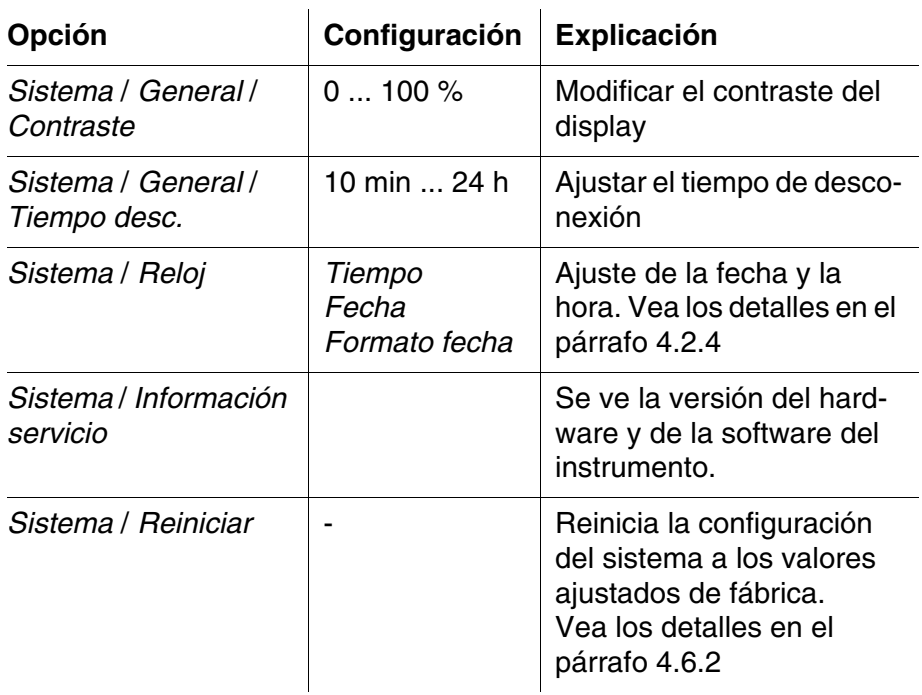

#### <span id="page-22-0"></span>**4.3.2** *Memoria*

Este menú incluye todas las funciones necesarias para indicar, modificar y borrar valores medidos archivados en memoria.

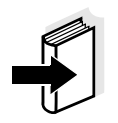

#### **Observación**

En el [párrafo 4.5](#page-43-0) encuentra Ud. información detallada referente a las funciones de almacenamiento del HandyLab 100.

#### <span id="page-22-2"></span><span id="page-22-1"></span>**4.3.3** *Control estabilidad* **automática**

La función *Control estabilidad* automática verifica permanentemente la estabilidad de la señal de medición. La estabilidad de la señal tiene influencia decisiva sobre la reproducibilidad del valor medido.

Ud. puede activar o desactivar la función *Control estabilidad* automática (vea el [párrafo 4.4.4](#page-27-0)).

La magnitud de medición parpadea en el display,

- en el momento en que el parámetro abandona el rango de estabilidad
- al alternar entre los parámetros con **<M>**
- cuando el *Control estabilidad* automático está desconectado.

#### <span id="page-23-0"></span>**4.4 Valor pH / potencial Redox**

#### <span id="page-23-1"></span>**4.4.1 Información general**

Ud. puede medir los siguientes parámetros:

- Valor pH [ ]
- Potencial Redox [mV]

<span id="page-23-2"></span>**Medición de la temperatura** Para lograr mediciones del valor pH reproducibles, es imprescindible medir la temperatura de la solución de medición. Ud. tiene las siguientes posibilidades para medir la temperatura:

- Medición automática de la temperatura por medio de un sensor térmico externo (NTC30 o bien, Pt1000) integrado en la cadena de medición.
- Medición de la temperatura por medio de un sensor térmico externo.
- Medición manual e ingreso del valor medido

El instrumento reconoce si el sensor conectado es el correcto y conecta automáticamente al modo de medición de la temperatura.

En la indicación de la temperatura reconoce Ud. que tipo de medición de temperatura está actualmente activado:

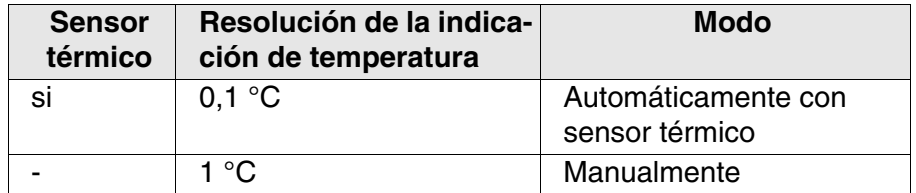

**Actividades preparativas** Antes de comenzar con sus mediciones, lleve a cabo las siguientes actividades preparativas:

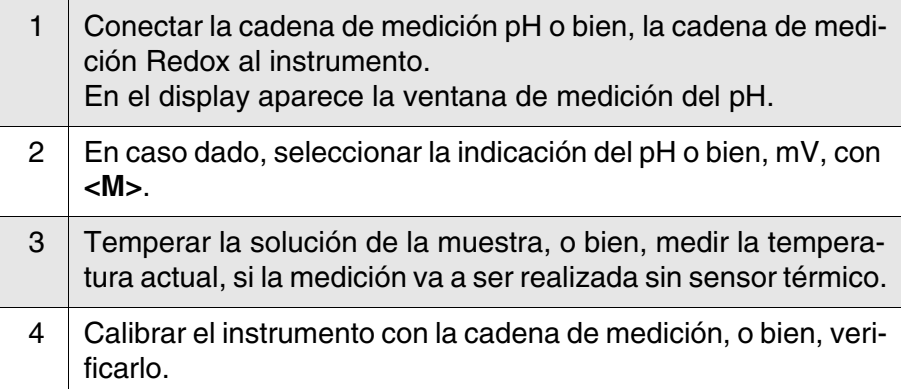

#### <span id="page-24-2"></span><span id="page-24-0"></span>**4.4.2 Medir el valor pH**

- 1 Llevar a cabo las actividades preparativas conforme al [párrafo](#page-23-1)  [4.4.1.](#page-23-1)
- 2 | Sumergir la cadena de medición del pH en la solución de medición.

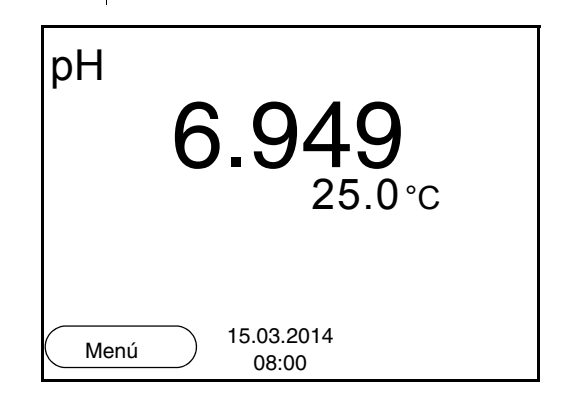

3 Con **<M>** seleccionar la indicación pH o bien, mV.

#### <span id="page-24-1"></span>**Control de estabilidad (AutoRead )**

La función control de estabilidad (AutoRead) verifica continuamente la estabilidad de la señal de medición. La estabilidad de la señal tiene influencia decisiva sobre la reproducibilidad del valor medido.

El parámetro visualizado en el display parpadea

- en el momento en que el parámetro abandona el rango de estabilidad
- cuando el *Control estabilidad* automático está desconectado.

Independiente de la configuración del *Control estabilidad* automático (vea la [página 23\)](#page-22-1) en el menú *Medición* puede Ud. iniciar la función *Control estabilidad* manualmente en todo momento.

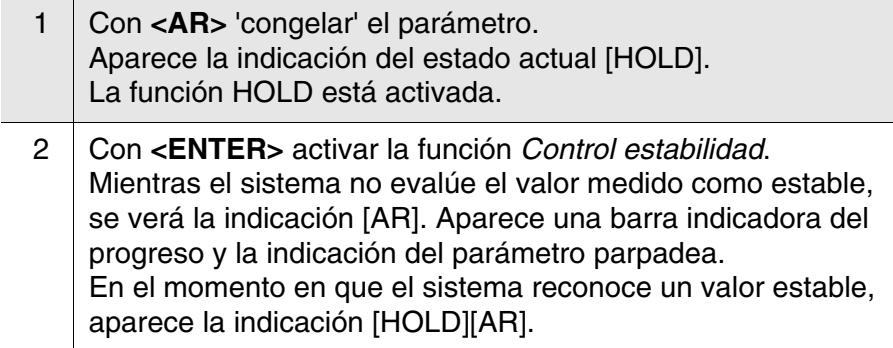

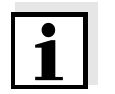

#### **Observación**

Ud. puede finalizar prematuramente y en todo momento la función *Control estabilidad* a mano por medio de **<ENTER>**. Si Ud. finaliza prematuramente la función *Control estabilidad*, los datos de medición actuales son transferidos sin la información AutoRead a la interfase.

3 Con **<ENTER>** iniciar otra medición con control de estabilidad. o bien, Con **<AR>** o bien **<M>** liberar el parámetro 'congelado'. Desaparece la indicación del estado [AR]. El display cambia a la representación anterior.

#### **Criterios de un valor estable**

La función *Control estabilidad* verifica si los valores medidos durante el intervalo controlado son estables.

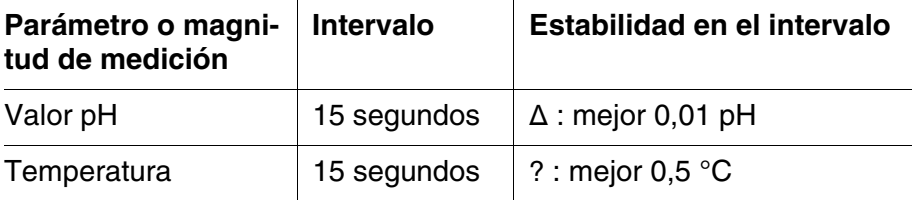

El período mínimo que transcurre hasta que el valor medido sea evaluado como estable corresponde al intervalo controlado. La duración efectiva es generalmente más larga.

#### <span id="page-25-1"></span><span id="page-25-0"></span>**4.4.3 Medir el potencial Redox**

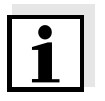

#### **Observación**

Las cadenas de medición Redox no son calibradas. Sin embargo, Ud. puede verificar las cadenas de medición Redox con una solución de prueba.

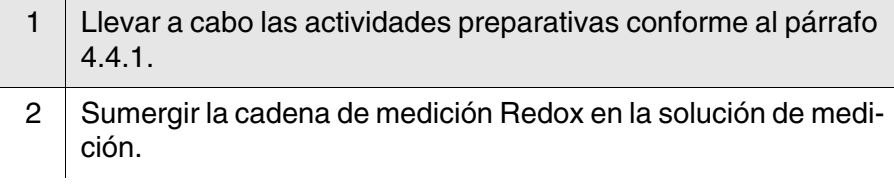

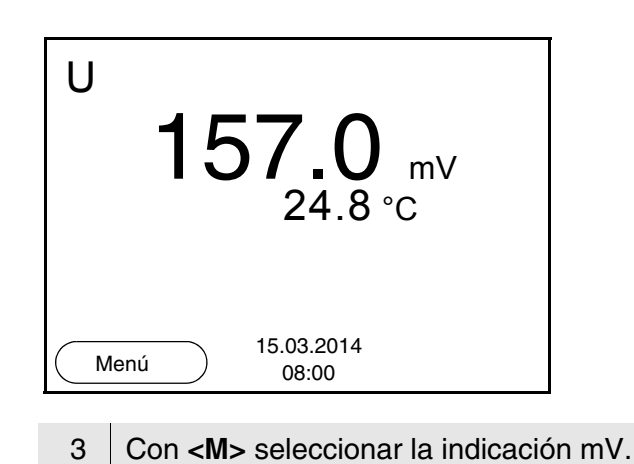

### <span id="page-26-0"></span>**Control de estabilidad (AutoRead )**

La función control de estabilidad (AutoRead) verifica continuamente la estabilidad de la señal de medición. La estabilidad de la señal tiene influencia decisiva sobre la reproducibilidad del valor medido.

El parámetro visualizado en el display parpadea

- en el momento en que el parámetro abandona el rango de estabilidad
- cuando el *Control estabilidad* automático está desconectado.

Independiente de la configuración del *Control estabilidad* automático (vea la [página 23\)](#page-22-1) en el menú *Medición* puede Ud. iniciar la función *Control estabilidad* manualmente en todo momento.

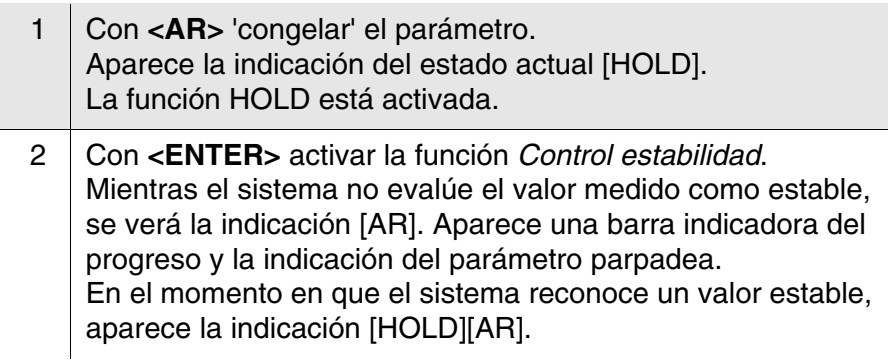

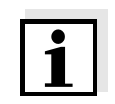

#### **Observación**

Ud. puede finalizar prematuramente y en todo momento la función *Control estabilidad* a mano por medio de **<ENTER>**. Si Ud. finaliza prematuramente la función *Control estabilidad*, los datos de medición actuales son transferidos sin la información AutoRead a la interfase.

3 Con **<ENTER>** iniciar otra medición con control de estabilidad. o bien, Con **<AR>** o bien **<M>** liberar el parámetro 'congelado'. Desaparece la indicación del estado [AR]. El display cambia a la representación anterior.

**Criterios de un valor estable** La función *Control estabilidad* verifica si los valores medidos durante el intervalo controlado son estables.

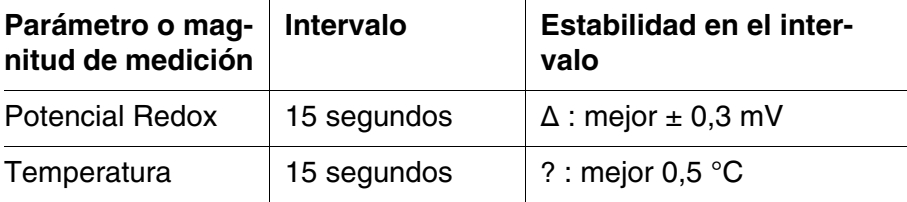

El período mínimo que transcurre hasta que el valor medido sea evaluado como estable corresponde al intervalo controlado. La duración efectiva es generalmente más larga.

#### <span id="page-27-0"></span>**4.4.4 Configuraciones para mediciones del pH y del potencial Redox**

#### **Sumario** Para las mediciones pH y del potencial Redox se tienen las siguientes posibilidades de configuración:

- **Resolución**
- $\bullet$  Intervalo calibr.
- Solución tamponada para la calibración
- Unidad de la temperatura
- Control de estabilidad automático
- Unid. pendiente
- Registro cal. (indicación)
- <span id="page-27-1"></span>**Configuración** La configuración se encuentra en el menú de configuración de calibración y medición para la medición del pH/ del potencial Redox. Para abrir, estando en la vista del valor medido, visualizar el parámetro o la magnitud de medición y oprimir la tecla **<F1>**/[Menú] o bien, **<ENTER>**. Después de haber finalizado la configuración de todos los parámetros, cambiar al modo de indicación de valor medido mediante **<M>**.

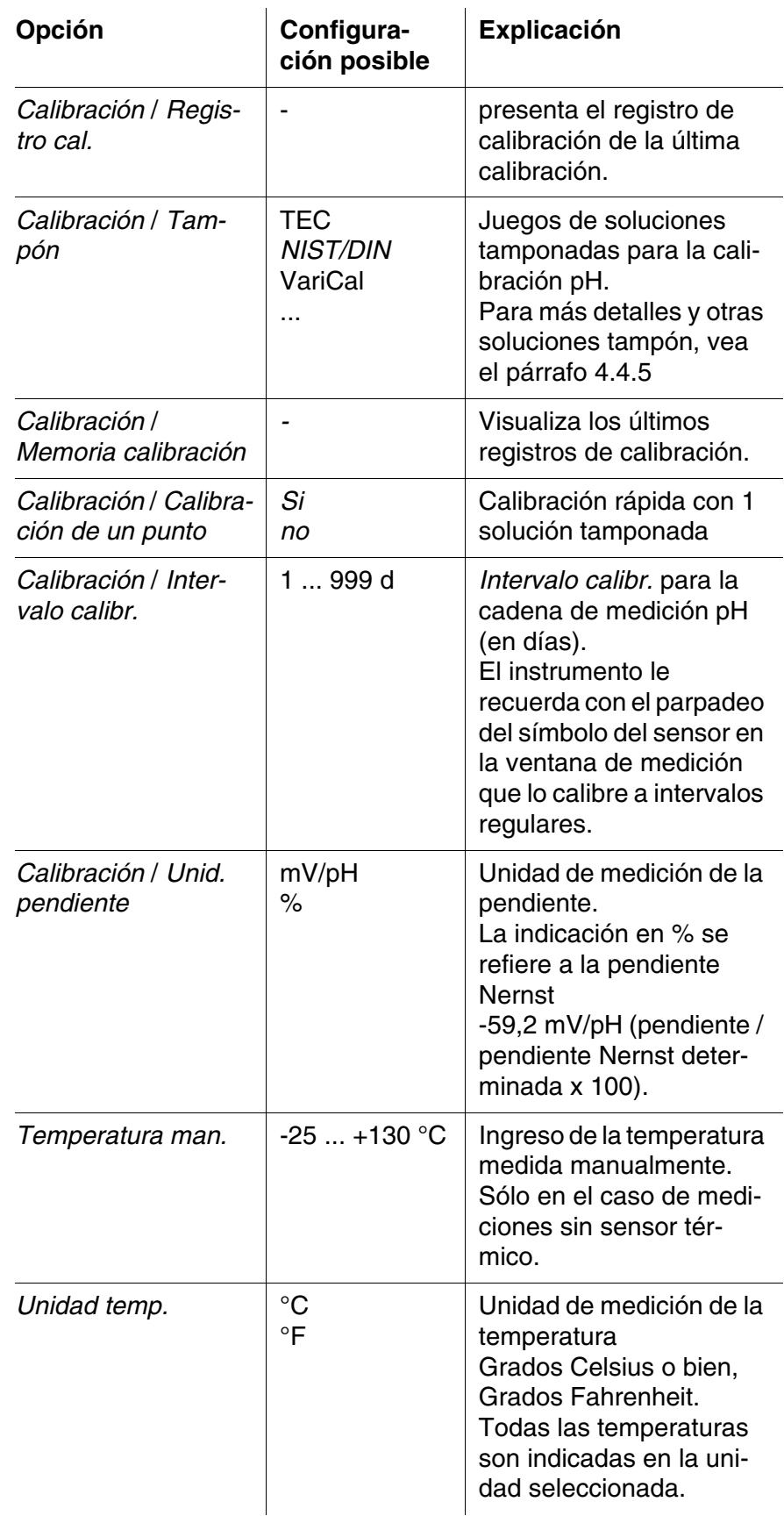

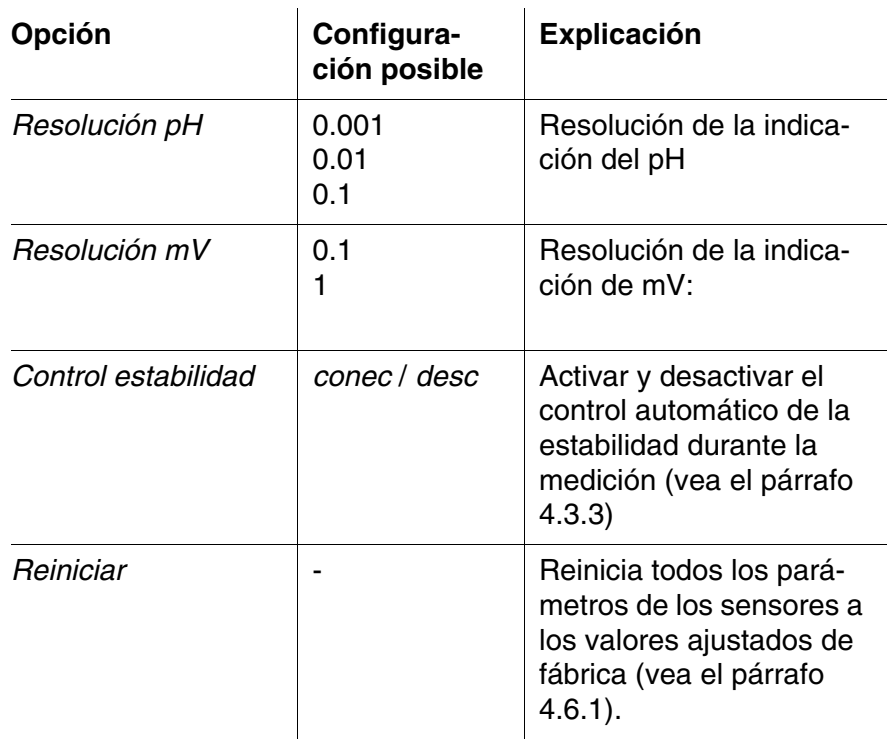

#### <span id="page-29-1"></span><span id="page-29-0"></span>**4.4.5 Calibración pH**

**Calibración, para que?** Las cadenas de medición del pH envejecen. Y al envejecer, cambia el punto cero (asimetría) y la pendiente de la cadena de medición de pH. En consecuencia, el instrumento indica un valor erróneo, inexacto. Con la calibración, los valores actuales del punto cero y de la pendiente de la cadena de medición son determinados nuevamente y archivados en la memoria.

<span id="page-29-3"></span>Calibre su sistema a intervalos regulares.

después de enchufar una cadena de medición

cuando ha caducado el intervalo de calibración

Para la calibración automática se pueden emplear los juegos de soluciones tamponadas indicados en la tabla siguiente. Los valores del pH valen para las temperaturas indicadas. La dependencia de los valores pH con respecto a la temperatura es considerada en la calibración.

**Cuándo se debe calibrar obligadamente?**

<span id="page-29-2"></span>**Juegos tampón para la calibración**

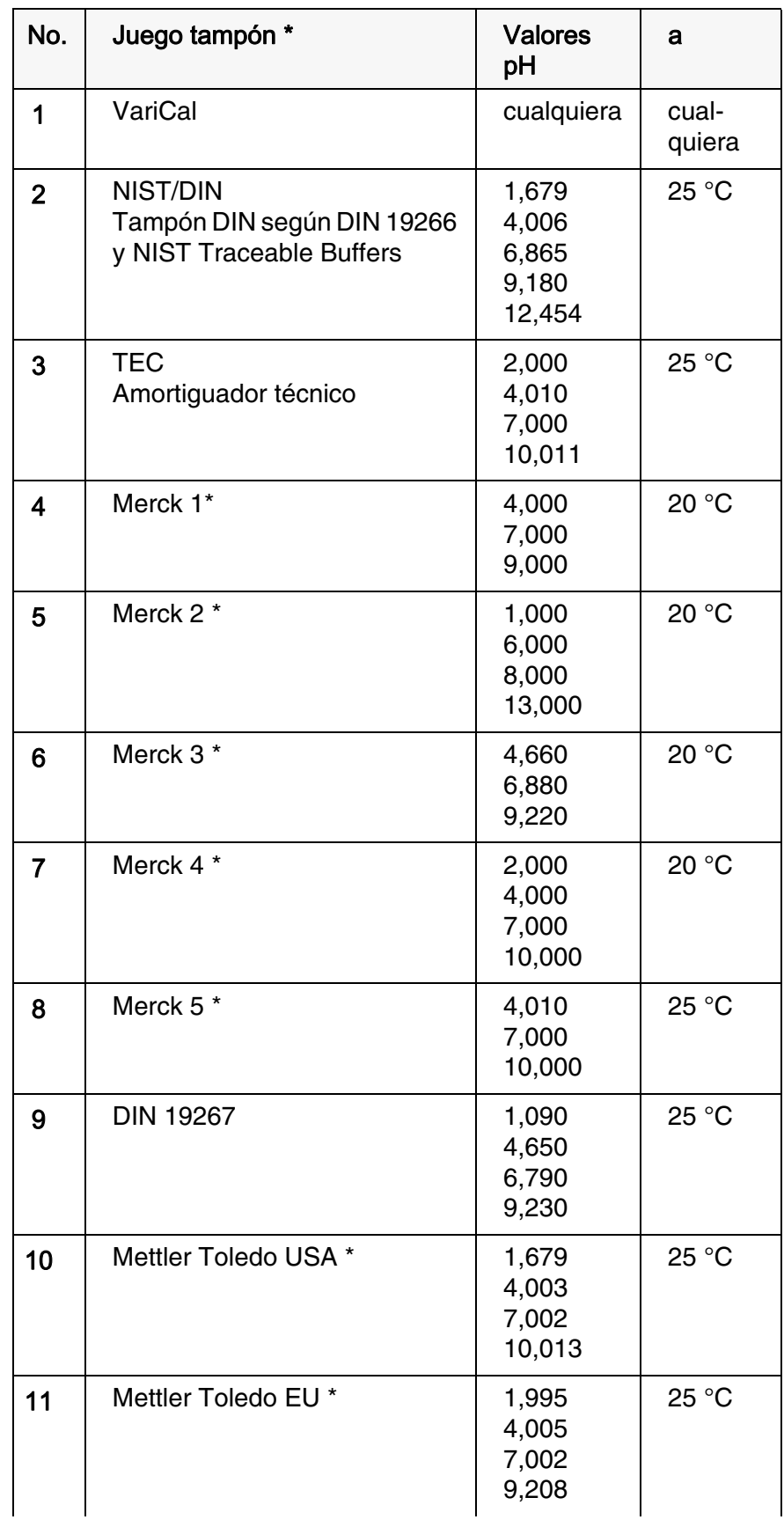

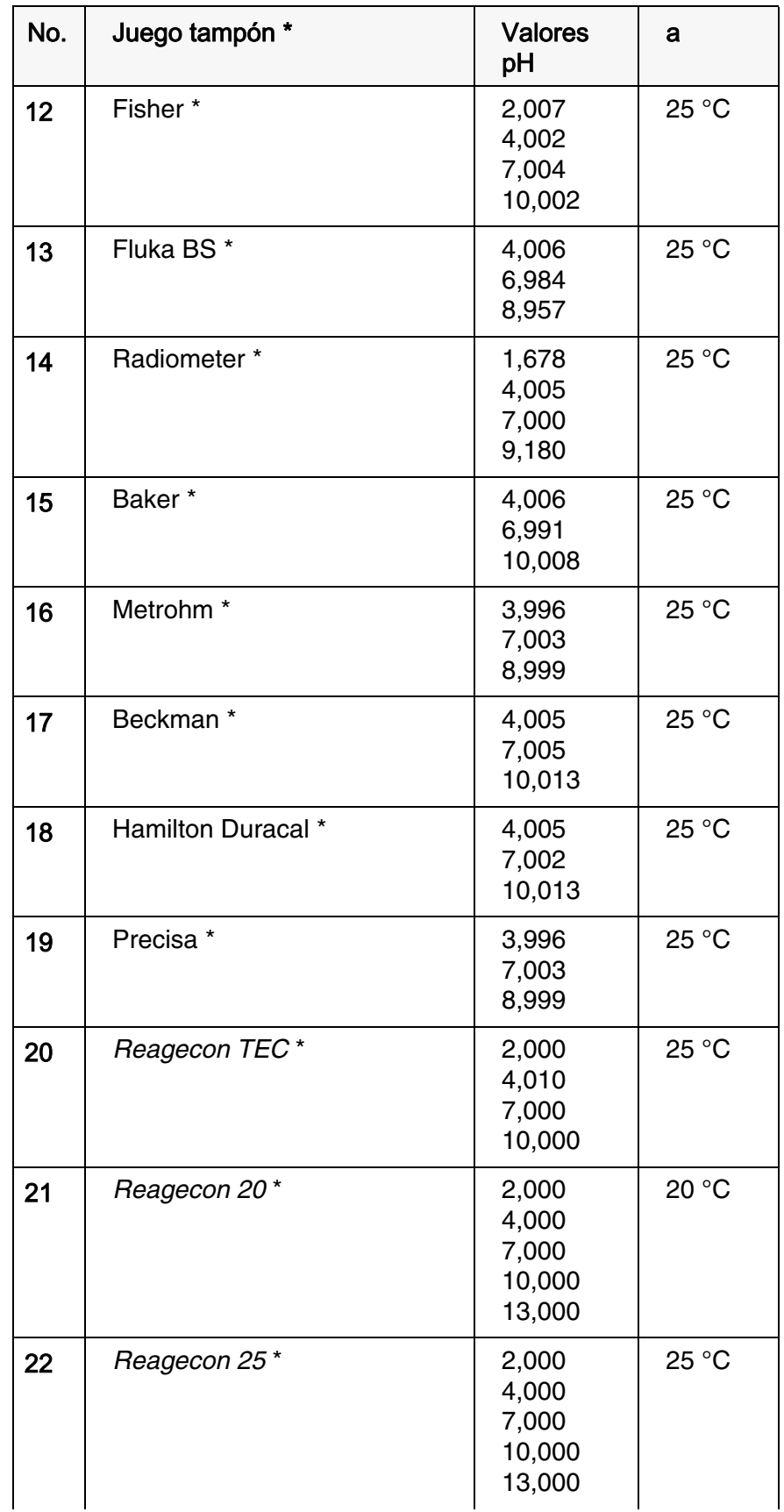

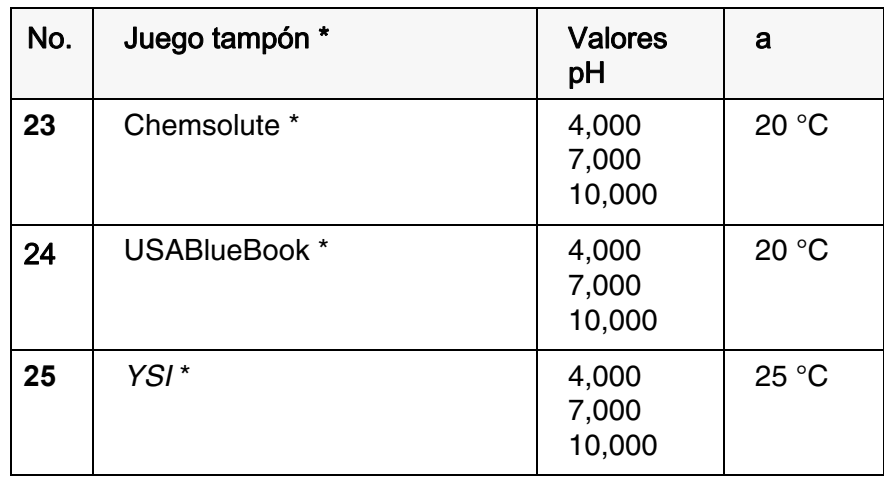

\* Las marcas y los nombres de los productos son marcas registradas de los propietarios y están protegidas por ley

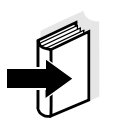

#### **Observación**

La solución tamponada es elegida en el menú del pH / **<F1>**/[Menú] / *Calibración* / *Tampón* (vea la [página 28](#page-27-0)).

<span id="page-32-0"></span>**Puntos de calibración** Se puede calibrar con una y hasta cinco soluciones tampón en cualquier orden (calibración de un punto hasta cinco puntos). El instrumento determina los siguientes valores y calcula la recta de calibración de la siguiente manera:

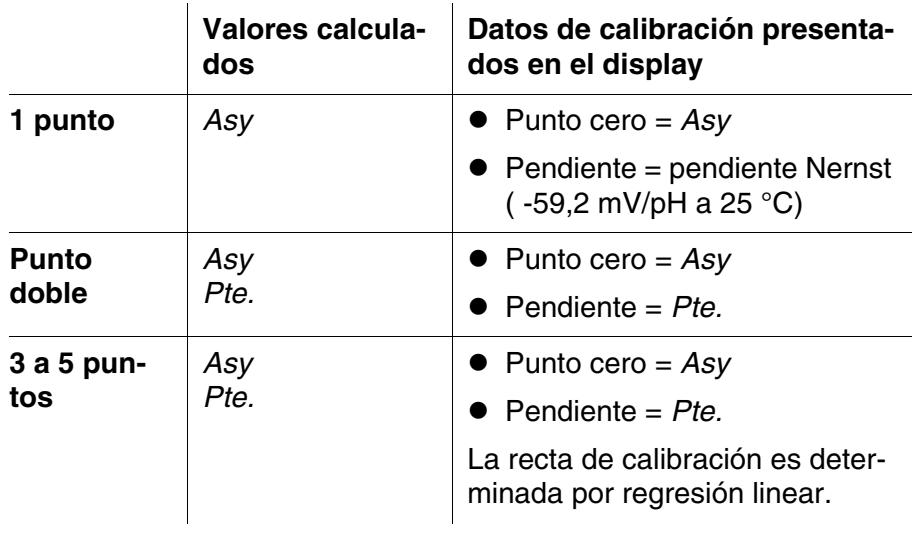

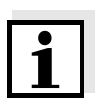

#### **Observación**

La pendiente puede ser presentada en la unidad de medición mV/pH o bien, en % (vea la [página 28\)](#page-27-0).

**Control de estabilidad** La función control de estabilidad es activada automáticamente durante la calibración. La medición actualmente en curso con control de estabilidad puede ser interrumpida en todo momento (registrando el valor actual).

Al finalizar la calibración, aparecen los nuevos valores de calibración.

**El registro de la calibración**

**Indicar los datos de calibración**

Ud. puede ver los datos de la última calibración en el display (vea la [página 42\)](#page-41-0).

<span id="page-33-0"></span>**Evaluación de la calibración** El instrumento evalúa automáticamente la calibración después que la misma ha sido llevada a cabo. El punto cero y la pendiente son evaluadas por separado. La evaluación con los datos más malos es tomada como base para el cálculo. La evaluación aparece en el display y en el registro de calibración.

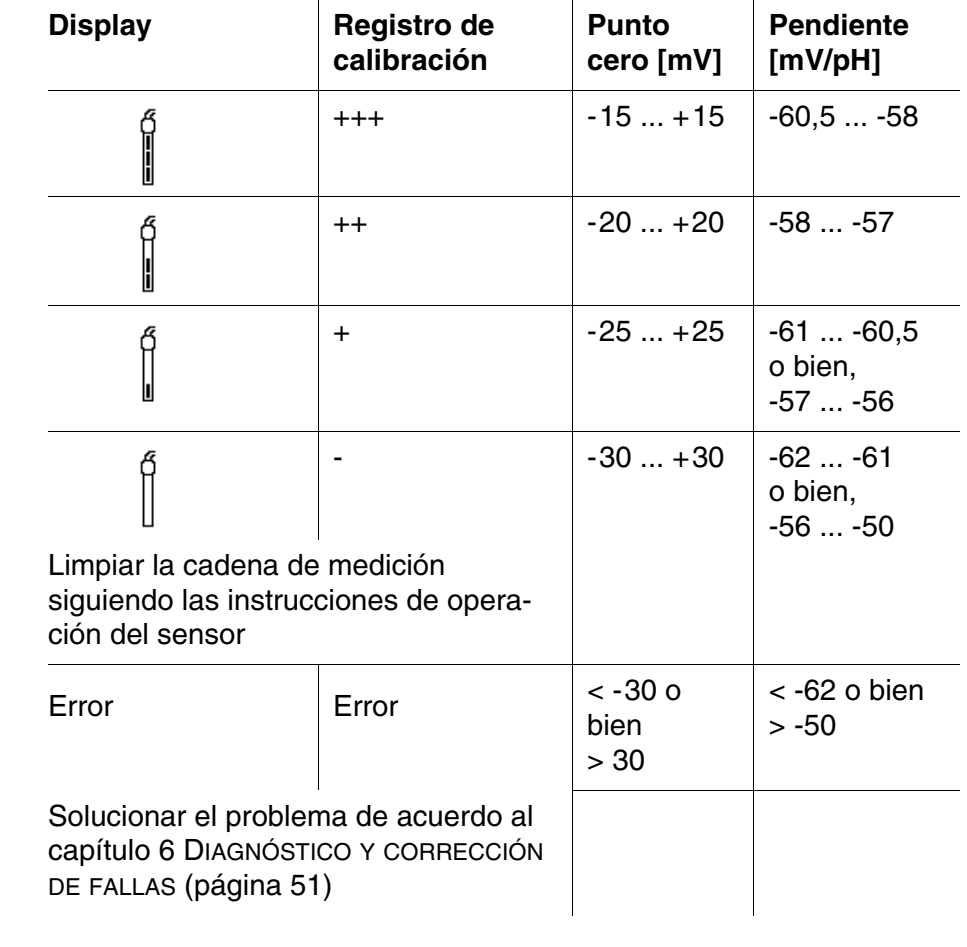

#### **Actividades preparativas**

Antes de comenzar con la calibración, lleve a cabo las siguientes actividades preparativas:

1 Conectar la cadena de medición del pH al instrumento. En el display aparece la ventana de medición del pH.

2 Tener a disposición las soluciones tamponadas. Temperar las soluciones tamponadas, o bien, medir la temperatura actual, si la medición va a ser realizada sin sensor térmico.

#### <span id="page-34-3"></span><span id="page-34-0"></span>**4.4.6 Intervalo de calibración**

La evaluación de la calibración es presentada en el display como símbolo del sensor.

<span id="page-34-4"></span>Luego que el intervalo de calibración ajustado ha transcurrido, el símbolo del sensor parpadea. Aún es posible efectuar mediciones.

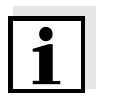

#### <span id="page-34-2"></span>**Observación**

Para mantener la alta exactitud de medición del sistema, calibrarlo cada vez que haya transcurrido el intervalo de calibración.

#### **Ajustar el intervalo de calibración**

El intervalo de calibración está configurado de fábrica en 7 días (d7). Ud. puede modificar este valor, para asignar un nuevo intervalo (1 ... 999 días):

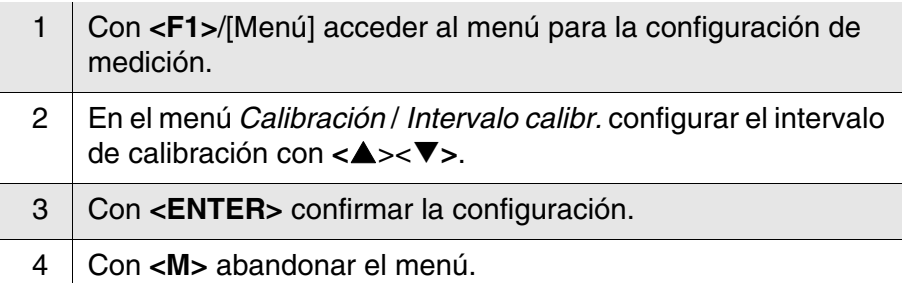

#### <span id="page-34-1"></span>**4.4.7 Efectuar una calibración automática (AutoCal)**

Tenga cuidado de seleccionar en el menú del sensor, bajo la opción *Tampón*, el juego tampón correcto (vea la [página 28](#page-27-0)).

Emplee para este procedimiento, ya sea en orden ascendente o descendente, una, dos o bien, hasta cinco de cualquiera de las soluciones tamponadas del juego seleccionado.

En lo que sigue se explica la calibración con soluciones amortiguadoras técnicas (TEC). Si se emplean otros juegos tampón, aparecen otros valores nominales del tampón. Por lo demás, el procedimiento es idéntico.

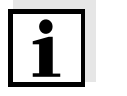

#### **Observación**

Cuando en el menú está configurada la calibración de un punto, la cali-

bración finaliza automáticamente después de la medición de la solución tamponada 1, visualizando el registro de calibración.

- 1 Con **<M>** seleccionar en la indicación del valor medido un parámetro, pH o bien mV.
- 2 Con **<CAL**> iniciar la calibración. Aparece el display de calibración para la primera solución tamponada (indicación de la tensión).

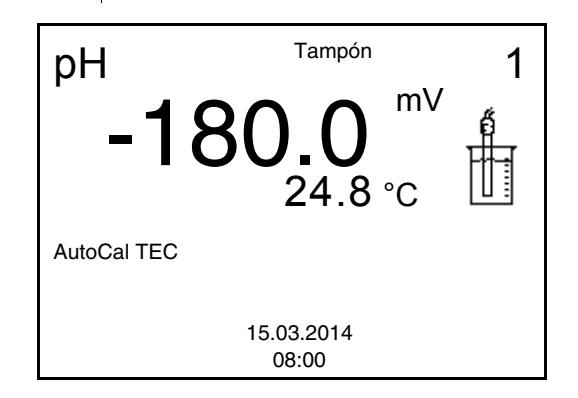

- 3 Enjuagar escrupulosamente la cadena de medición con agua destilada.
- 4 Sumergir el electrodo en la solución tamponada 1.
- 5 | Al medir sin sensor térmico: Medir a mano la temperatura de la solución tampón e ingre $s$ arla con  $<$   $\blacktriangle > < \nabla$ <sub> $\blacktriangleright$ </sub>.
- 6 Iniciar la medición con **<ENTER>**. Se verifica la estabilidad del valor medido (control de estabilidad). Aparece la indicación del estado actual [AR]. Parpadea la magnitud de medición.

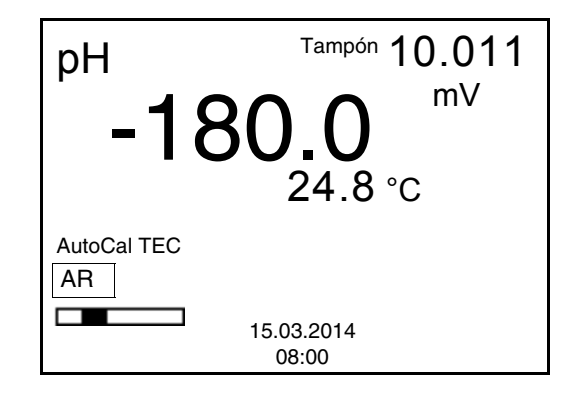

- 7 Esperar que la medición con control de estabilidad haya terminado, o bien, con **<ENTER>** aceptar el valor de la calibración. Aparece el display de calibración para la siguiente solución tamponada (indicación de la tensión).
- 8 En caso dado, finalizar la calibración como calibración de un punto con **<M>**. El registro de calibración es presentado.

#### **Observación**

<span id="page-36-1"></span>Para la **calibración de un punto** el instrumento emplea la pendiente Nernst (-59,2 mV/pH a 25 °C) y determina el punto cero de la cadena de medición.

#### <span id="page-36-0"></span>**Continuar con la calibración de dos puntos**

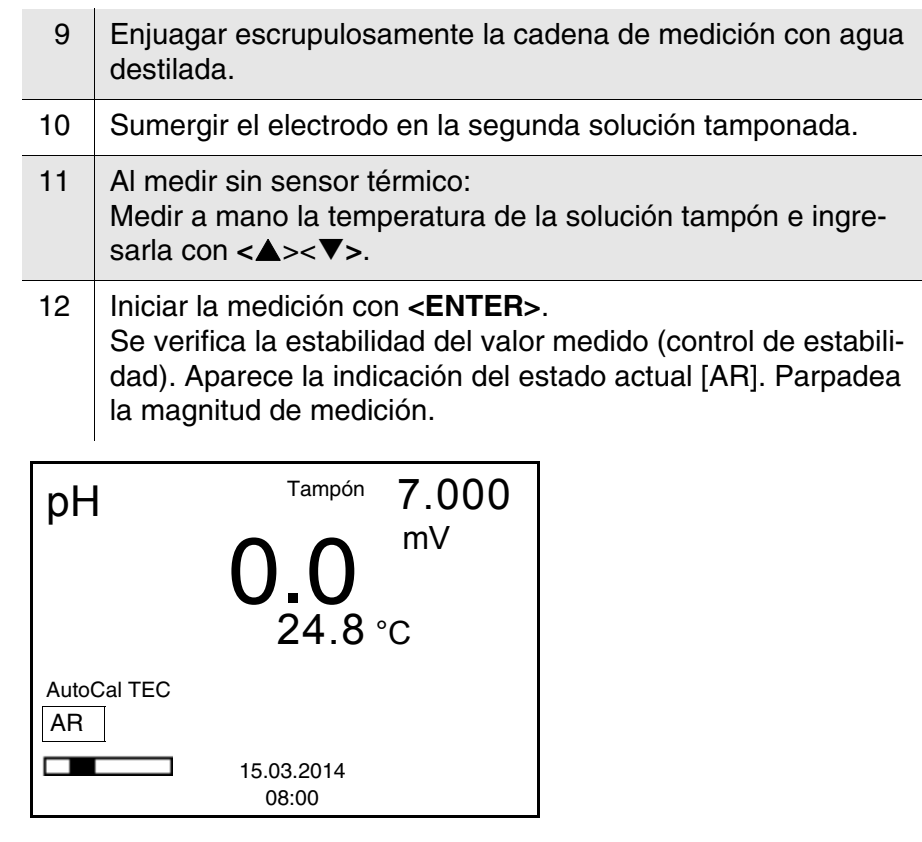

13 Esperar el término de la medición con control de estabilidad, o bien, finalizar el control de estabilidad con **<ENTER>** y aceptar el valor de la calibración. Aparece el display de calibración para la siguiente solución tamponada (indicación de la tensión).  $14$  En caso dado, finalizar la calibración como calibración de dos puntos con **<M>** . El registro de calibración es presentado.

#### <span id="page-37-1"></span>**Continuar con la calibración de tres hasta cinco puntos**

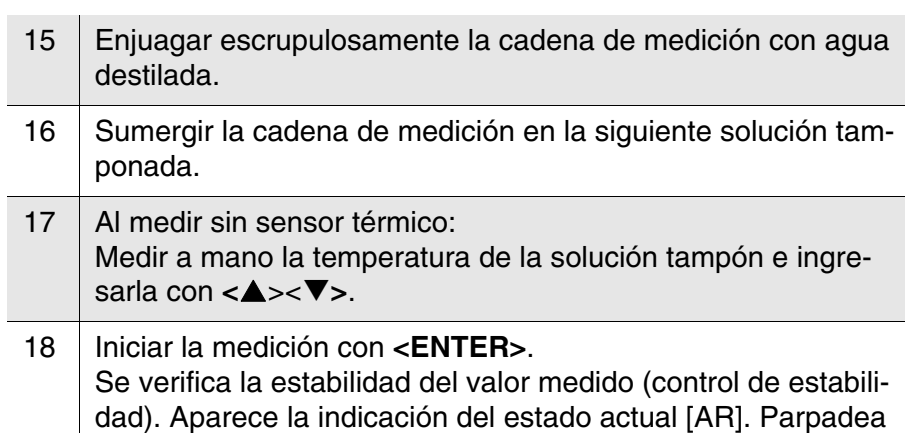

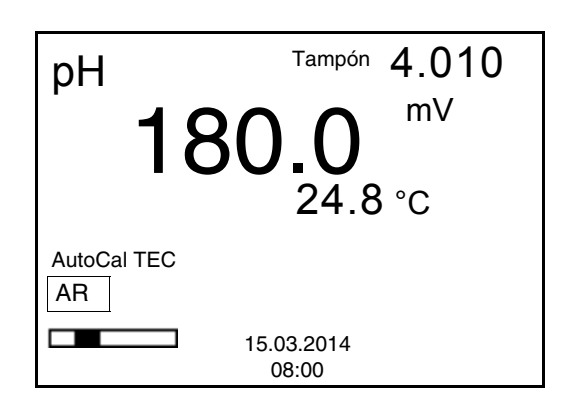

la magnitud de medición.

- 19 Esperar el término de la medición con control de estabilidad, o bien, finalizar el control de estabilidad con **<ENTER>** y aceptar el valor de la calibración. Aparece el display de calibración para la siguiente solución tamponada (indicación de la tensión). 20 En caso dado, con **<M>** finalizar la calibración o bien,
	- con **<ENTER>** cambiar a la calibración con la siguiente solución tampón.

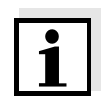

#### **Observación**

Después de finalizar la medición con la última solución tamponada del juego, la calibración termina automáticamente. A continuación el instrumento presenta el registro de calibración.

La recta de calibración es determinada por regresión linear.

#### <span id="page-37-0"></span>**4.4.8 Efectuar una calibración manual (VariCal)**

Preste atención que en las opciones del sensor en el menú *Tampón* se haya seleccionado el juego tampónVariCal (vea la [página 28\)](#page-27-0).

Emplee para este procedimiento, ya sea en orden ascendente o descendente, una, dos o bien, hasta cinco de cualquiera de las soluciones tamponadas.

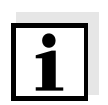

#### **Observación**

Cuando en el menú está configurada la calibración de un punto, la calibración finaliza automáticamente después de la medición de la solución tamponada 1, visualizando el registro de calibración.

- 1 Con **<M>** seleccionar en la indicación del valor medido un parámetro, pH o bien mV.
- 2 Con <**CAL**> iniciar la calibración. Aparece el display de calibración.

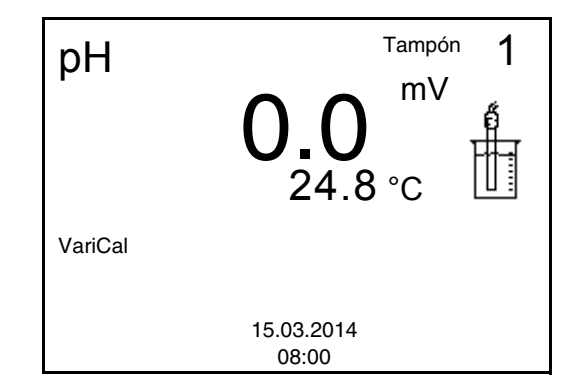

3 Enjuagar escrupulosamente la cadena de medición con agua destilada. 4 Sumergir el electrodo en la solución tamponada 1. 5 | Al medir sin sensor térmico: Medir a mano la temperatura de la solución tampón e ingresarla con <**A**>< $\blacktriangledown$ **>.** 6 Iniciar la medición con **<ENTER>**. Se verifica la estabilidad del valor medido (control de estabilidad). Aparece la indicación del estado actual [AR]. Parpadea la magnitud de medición.

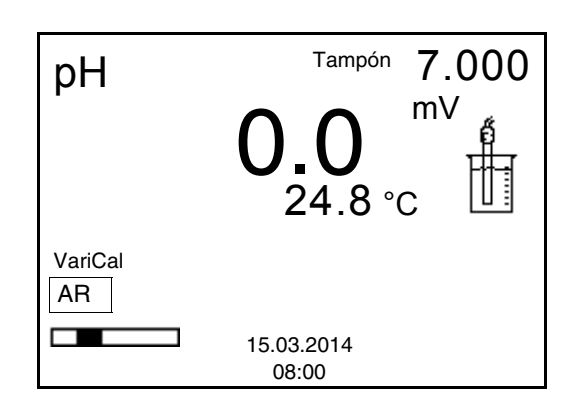

7 Esperar que la medición con control de estabilidad haya terminado, o bien, con **<ENTER>** aceptar el valor de la calibración. Aparece el display de calibración para la siguiente solución tamponada.

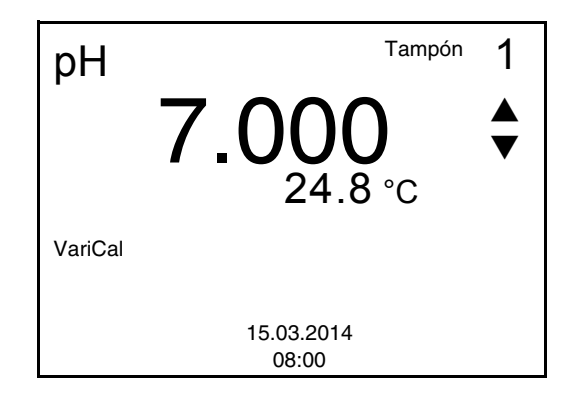

- 8 Con <**4><** $\nabla$  ajustar el valor nominal de la solución tamponada correspondiente a la temperatura medida.
- 9 Con <**ENTER**> aceptar el valor de calibración. Aparece el display de calibración para la siguiente solución tamponada (indicación de la tensión).
- 10 En caso dado, finalizar la calibración como calibración de un punto con **<M>**. El registro de calibración es presentado.

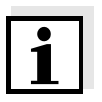

#### **Observación**

<span id="page-39-1"></span>Para la **calibración de un punto** el instrumento emplea la pendiente Nernst (-59,2 mV/pH a 25 °C) y determina el punto cero de la cadena de medición.

<span id="page-39-0"></span>**Continuar con la calibración de dos puntos**

11 Enjuagar escrupulosamente la cadena de medición con agua destilada.

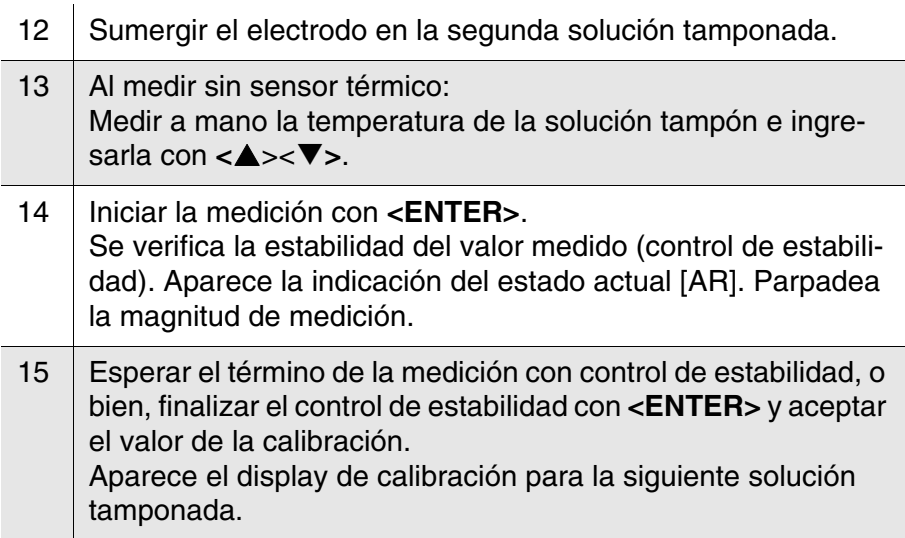

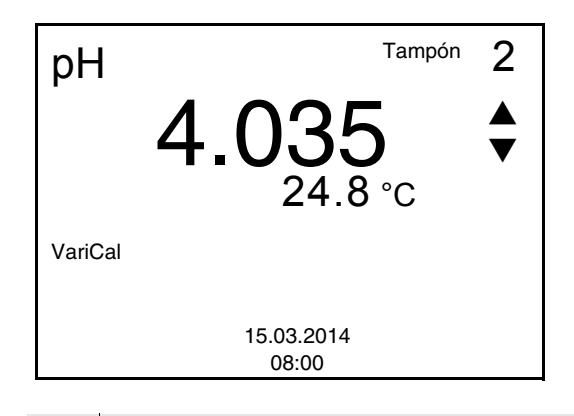

- 16 Con **<><>** ajustar el valor nominal de la solución tamponada correspondiente a la temperatura medida. 17 Con **<ENTER>** aceptar el valor de calibración. Aparece el display de calibración para la siguiente solución tamponada (indicación de la tensión).
- 18 Con <M> finalizar la calibración como calibración de dos puntos. El registro de calibración es presentado.

#### <span id="page-40-0"></span>**Continuar con la calibración de tres hasta cinco puntos**

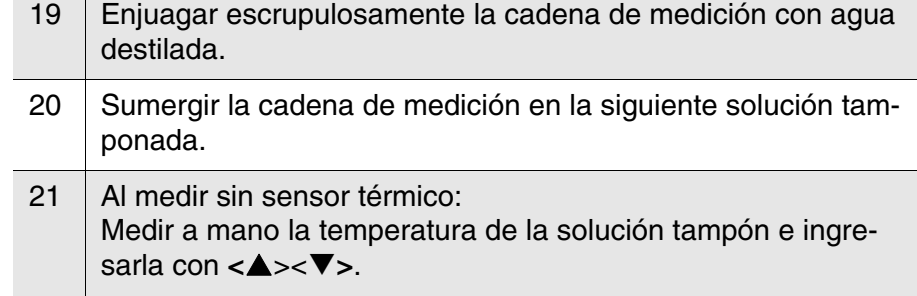

- 22 Iniciar la medición con **<ENTER>**. Se verifica la estabilidad del valor medido (control de estabilidad). Aparece la indicación del estado actual [AR]. Parpadea la magnitud de medición.
- 23 Esperar el término de la medición con control de estabilidad, o bien, finalizar el control de estabilidad con **<ENTER>** y aceptar el valor de la calibración. Aparece el display de calibración para la siguiente solución

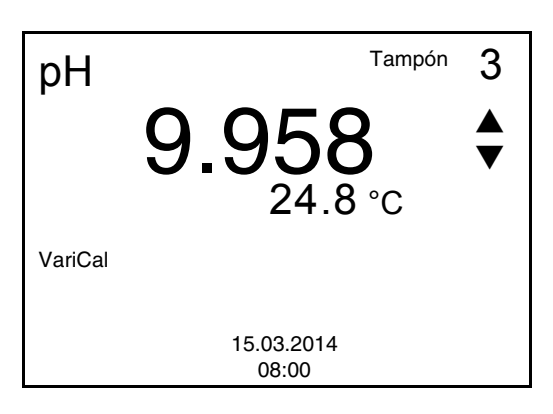

tamponada.

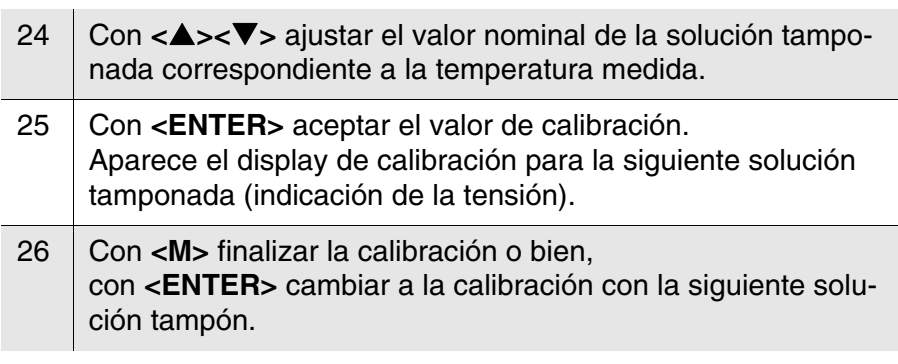

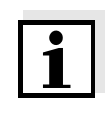

#### **Observación**

La calibración termina automáticamente después de medir la quinta solución tamponada. A continuación el instrumento presenta el registro de calibración.

La recta de calibración es determinada por regresión linear.

#### <span id="page-41-0"></span>**4.4.9 Mostrar los registros de calibración**

**Visualizar el registro de calibración**

El registro de calibración de la última calibración se encuentra en el menú bajo la opción *Calibración* / *Registro cal.*. Para acceder al menú en el modo de indicación del valor medido, oprimir la tecla **<CAL\_>**.

#### <span id="page-41-1"></span>**4.4.10 Control permanente de los valores medidos (función**

#### **CMC)**

El control permanente de los valores medidos (función CMC, Continuous Measurement Control) permite evaluar de un vistazo, de manera rápida y segura, el valor medido actual.

Después de cada calibración válida aparece la escala del rango de medición del pH en el modo de indicación del valor medido. Aquí se reconoce fácilmente si el valor medido actual se encuentra dentro del rango de medición calibrado.

Aparece la siguiente información:

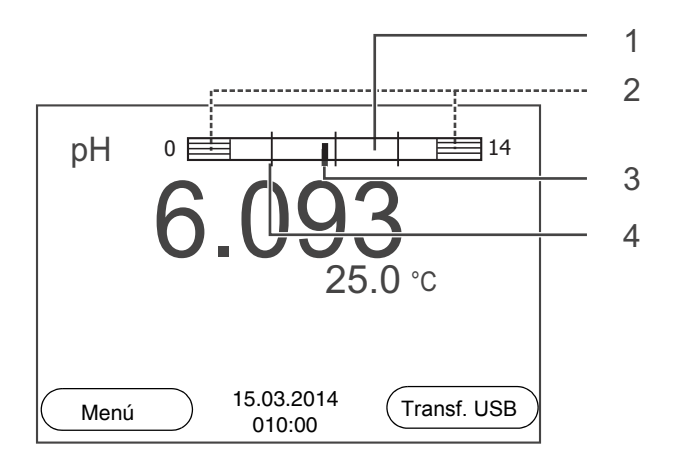

- **1** El rango de medición, para el cuál existe una calibración válida (blanco). Los valores medidos en este rango son adecuados para ser documentados. **2** El rango de medición, para el cuál no existe una calibración
- válida (achurado). Los valores medidos en este rango no son adecuados para ser documentados. En caso dado, calibre el instrumento con aquellas soluciones tamponadas que cubren este rango de medición. Si el parámetro medido actual se encuentra fuera del rango calibrado, aparece con un achurado más fuerte. Cuando el valor medido se encuentra fuera del rango de medición pH 0 - 14, aparecen flechas en el borde derecho o en el borde izquierdo del rango. **3** Valor pH medido actual (aguja) **4** Rayas de marcación para todos los valores nominales de las soluciones tamponadas que fueron utilizadas en la última calibración válida

Los límites del rango calibrado quedan determinados por las soluciones tamponadas utilizadas para la calibración:

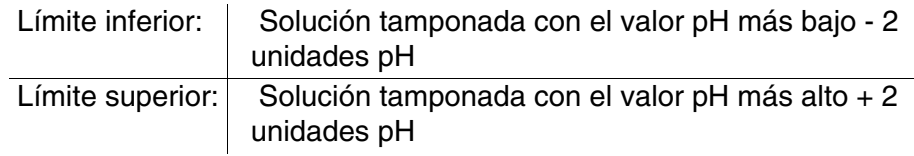

#### <span id="page-43-2"></span><span id="page-43-0"></span>**4.5 Archivar en memoria**

Ud. puede guardar los valores medidos (los conjuntos de datos):

archivar manualmente en memoria (vea el [párrafo 4.5.1\)](#page-43-1)

<span id="page-43-4"></span>**Conjunto de datos** Cada conjunto de datos completo incluye la siguiente información:

- $\bullet$  Número ID
- Fecha / hora
- Valor medido del sensor enchufado
- Temperatura medida por el sensor enchufado o bien, temperatura ingresada a mano
- Información AutoRead: *AR* aparece junto con el parámetro, siempre y cuando el criterio de AutoRead se cumplía en el momento de archivar en memoria (valor estable). De no cumplirse el criterio, no aparece la indicación *AR*.
- <span id="page-43-3"></span>Evaluación de la calibración: +++, ++, +, -, o bien, sin evaluación

#### **Posiciones de almacenamiento**

El instrumento de medición HandyLab 100 dispone de una memoria para el archivo de datos.

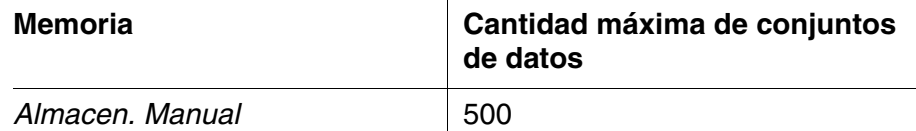

#### <span id="page-43-1"></span>**4.5.1 Archivar en memoria manualmente**

Ud. puede transferir un conjunto de datos a la memoria de la siguiente manera.

1 Presionar la tecla **<STO>** brevemente. Aparece el menú para el almacenamiento manual.

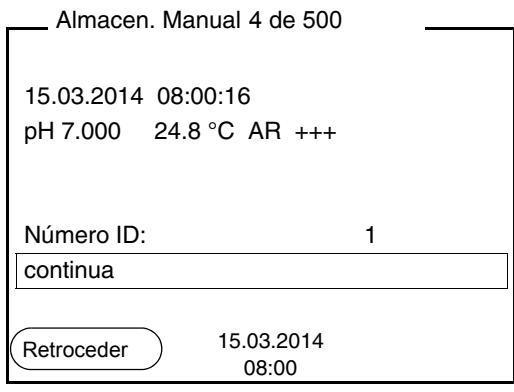

 $2 \mid$  En caso dado modificar y confirmar el No. de identificación (ID) con <**▲**><**▼>** y <**ENTER>** (1 ... 10000). El conjunto de datos es archivado en memoria. El instrumento cambia a la indicación del valor medido.

#### **Si la memoria está llena**

Aparece la siguiente ventana cuando todas las 500 posiciones de almacenamiento están ocupadas:

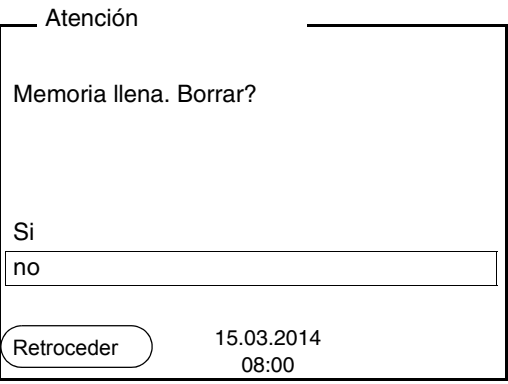

Ud. tiene las siguientes alternativas:

- Con *Si* Ud. borra todos los datos archivados.
- Con *no* cancela Ud. el almacenamiento de datos y cambia a la vista del valor medido.

#### <span id="page-44-0"></span>**4.5.2 Modificar el archivo de datos de medición**

Ud. puede visualizar en el display el contenido de la memoria de archivo manual de los datos de medición.

La memoria de datos de medición posee su propia función para borrar su contenido completo.

#### <span id="page-44-1"></span>**Modificar la memoria** El trabajo con la memoria se hace en el menú *Archivar & config.*/ *Memoria*. Para acceder al menú *Archivar & config.* estando en la vista

del valor medido, oprimir **<F1\_>**/[Menú].

Mediante la tecla **<RCL>** se accede directamente a la memoria manual.

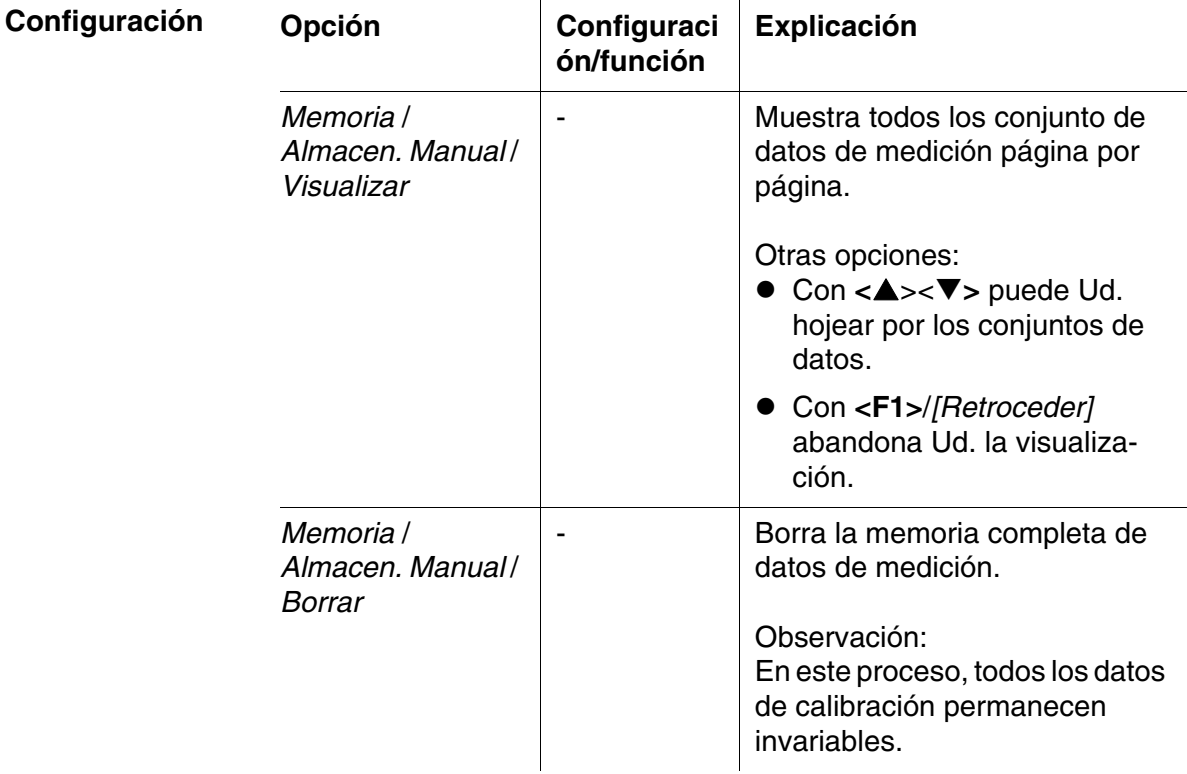

#### **Representación de un conjunto de datos en el display**

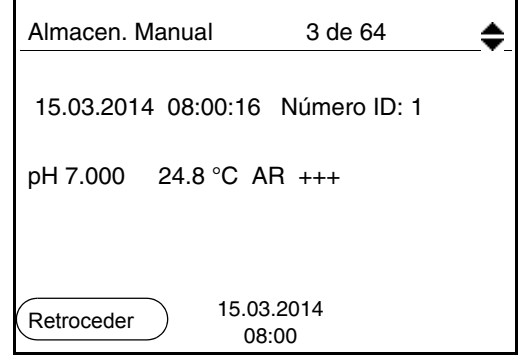

**Abandonar la indicación** Para abandonar la función de indicación de los conjuntos de datos archivado se tienen las siguientes opciones:

- Con **<M>** cambiar directamente al modo de indicación del valor medido.
- Con **<F1>**/*[Retroceder]* se abandona la visualización y se llega al menú del nivel superior siguiente.

#### <span id="page-46-0"></span>**4.5.3 Borrar el archivo de datos de medición**

Como borrar el archivo de datos de medición está descrito en el [párrafo](#page-44-0)  [4.5.2 MODIFICAR](#page-44-0) EL ARCHIVO DE DATOS DE MEDICIÓN.

#### <span id="page-46-4"></span><span id="page-46-1"></span>**4.6 Refijar (reset)**

<span id="page-46-3"></span>La configuración de los sensores y todos los ajustes de parámetros dependientes del tipo de sensor pueden ser reajustados al valor inicial (inicializados) en forma independiente y por separado.

#### <span id="page-46-2"></span>**4.6.1 Inicializar la configuración de mediciones**

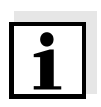

#### **Observación**

<span id="page-46-5"></span>Los datos de calibración son refijados a los valores ajustados de fábrica en el momento de refijar los parámetros medidos. Calibrar después de refijar a los valores iniciales!

**pH** La siguiente configuración para la medición del pH es refijada a los valores ajustados de fábrica, por medio de la función *Reiniciar*:

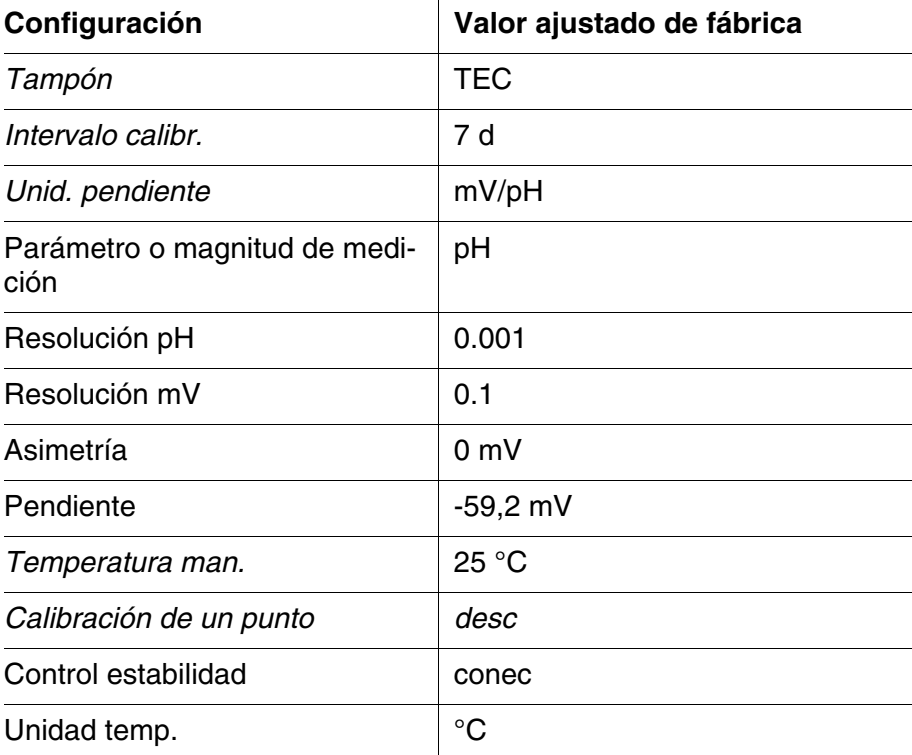

La configuración de los sensores es reajustada a los valores iniciales

de fábrica con la opción *Reiniciar* del menú de configuración de calibración y medición. Para abrir, estando en la vista del valor medido, visualizar el parámetro o la magnitud de medición y oprimir la tecla **<F1>**/ [Menú] o bien, **<ENTER>**.

#### <span id="page-47-0"></span>**4.6.2 Refijar la configuración del sistema**

<span id="page-47-1"></span>Las siguientes configuraciones del sistema pueden ser refijadas a los valores ajustados de fábrica:

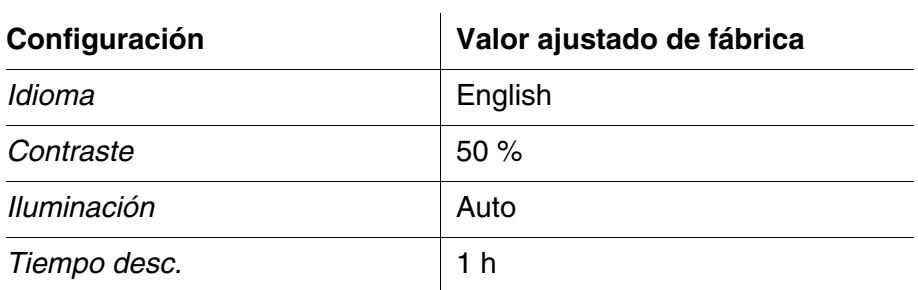

El sistema puede ser reconfigurado a los valores iniciales a través del menú *Archivar & config.* / *Sistema* / *Reiniciar*. Para acceder el menú *Archivar & config.* estando en la vista del valor medido, oprimir **<F1\_>**/[Menú].

### <span id="page-48-0"></span>**5 Mantenimiento, limpieza, eliminación de materiales residuales**

#### <span id="page-48-3"></span><span id="page-48-1"></span>**5.1 Mantenimiento**

El mantenimiento se limita al cambio de las pilas.

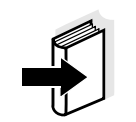

#### **Observación**

Atenerse a las instrucciones de empleo correspondientes para efectuar el mantenimiento de las sondas de medición.

#### <span id="page-48-2"></span>**5.1.1 Cambiar las pilas**

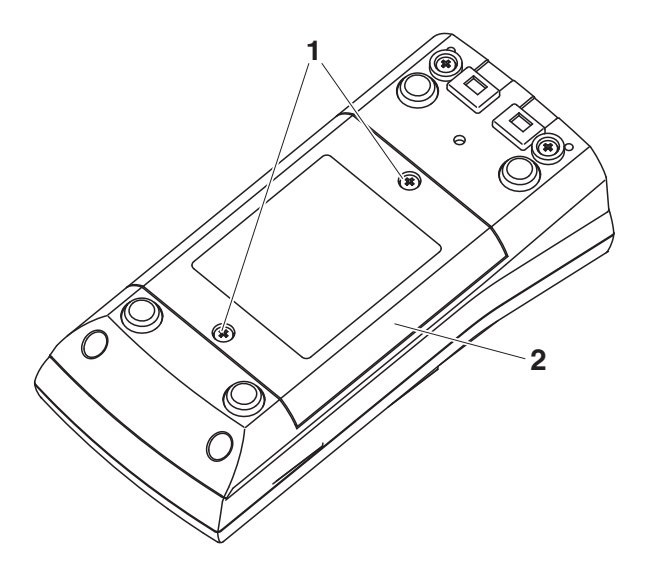

<span id="page-48-4"></span>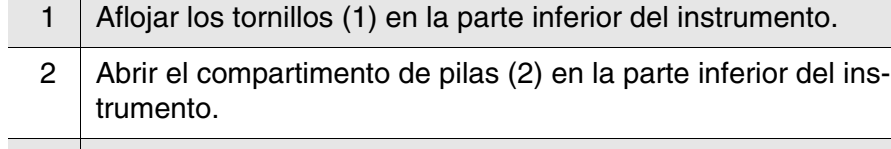

3 Sacar las pilas del compartimento.

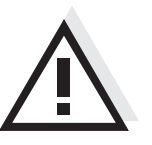

#### **Atención**

**Al colocar las pilas, prestar atención a la polaridad correcta. Los signos ± del compartimento de pilas debe coincidir con los signos ± de cada pila.** 

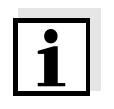

#### **Observación**

Alternativamente se pueden utilizar baterías recargables Ni-MH del tipo Mignon AA. Para cargar las baterías recargables se necesita un cargador externo.

- 4 Colocar cuatro pilas (tipo Mignon AA) en el compartimento.
- 5 Cerrar nuevamente el compartimento de pilas.

#### <span id="page-49-0"></span>**5.2 Limpieza**

Limpiar el instrumento de vez en cuando con un paño húmedo, sin pelusas. En caso necesario, desinfectar la carcaza del instrumento con alcohol isopropílico.

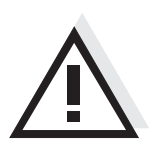

**Atención La carcaza es de material sintético (ABS). Evite, por lo tanto, el contacto con acetona y detergentes o productos similares que contengan disolventes. Elimine inmediatamente las salpicaduras de acetona y disolventes similares.**

#### <span id="page-49-1"></span>**5.3 Embalaje**

El instrumento es suministrado dentro de un empaque protector de transporte.

Recomendamos: guardar el material de embalaje. El embalaje original protege el instrumento contra eventuales daños durante el transporte.

#### <span id="page-49-2"></span>**5.4 Eliminación de materiales residuales**

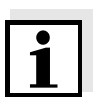

#### **Observación**

Este instrumento contiene pilas. Las pilas agotadas deben ser eliminadas / desaprovisionadas en los lugares establecidos para esta finalidad, o en los locales de venta.

La eliminación / desaprovisionamiento en la basura doméstica es ilegal.

### <span id="page-50-1"></span><span id="page-50-0"></span>**6 Diagnóstico y corrección de fallas**

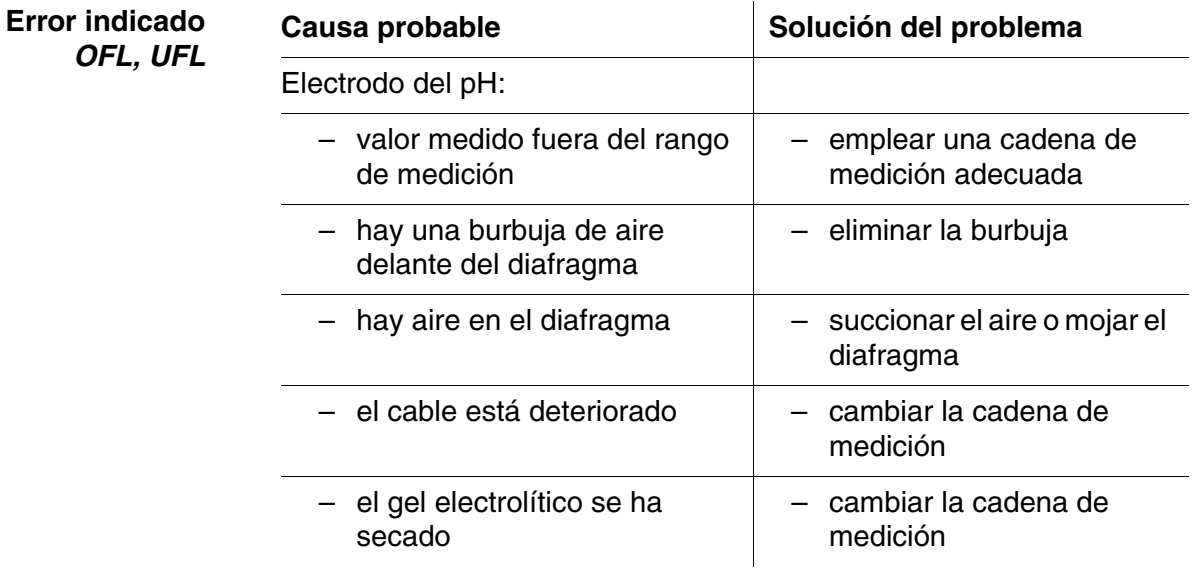

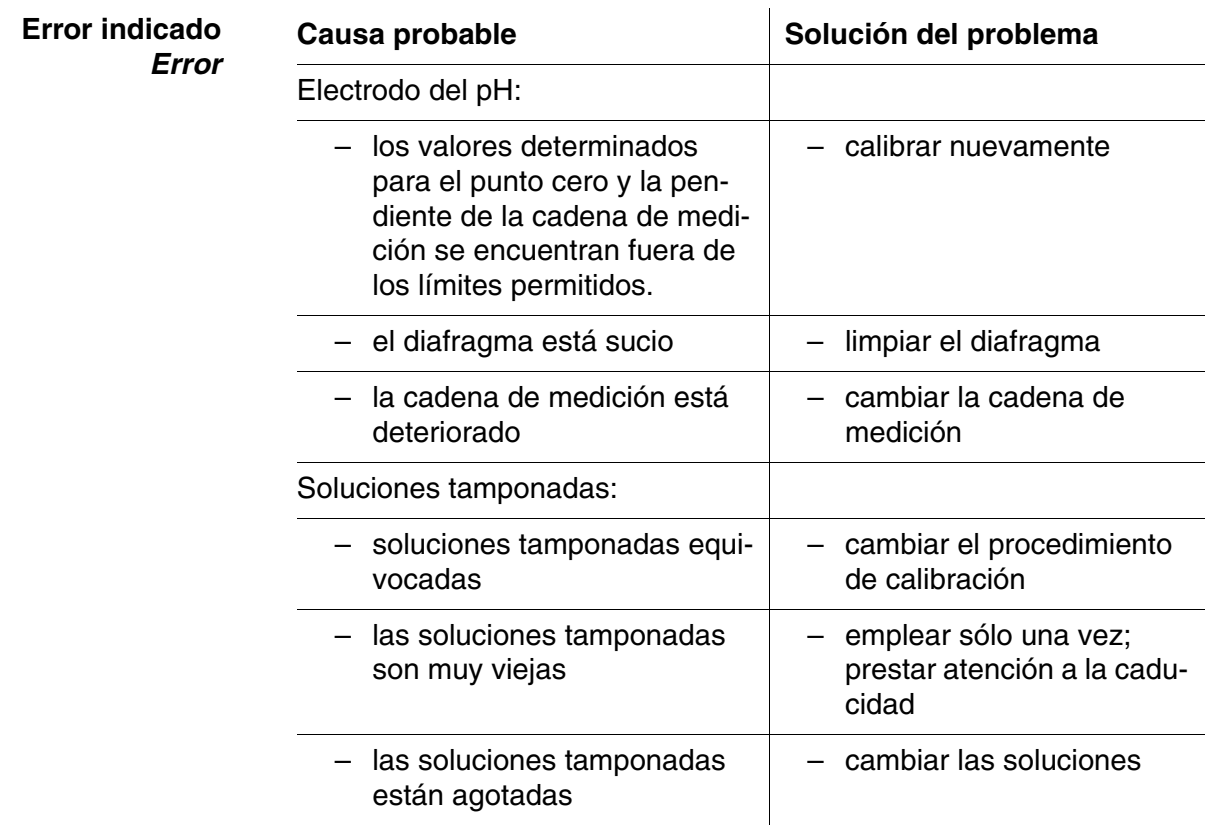

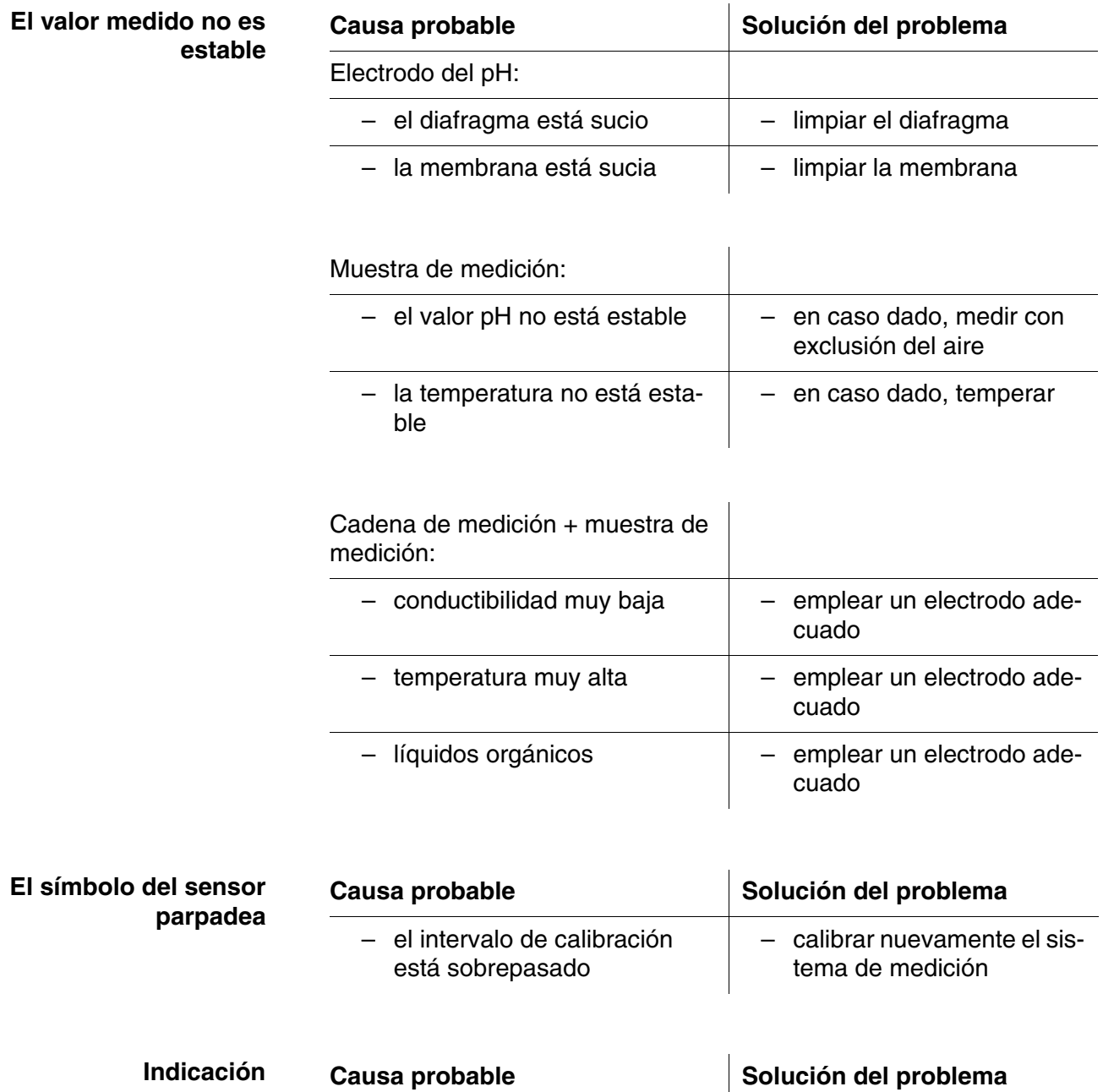

– las pilas están casi agotadas

 $\overline{\phantom{0}}$ 

[5.1 MANTENIMIENTO\)](#page-48-3)

[párrafo](#page-48-3) 

trumento.

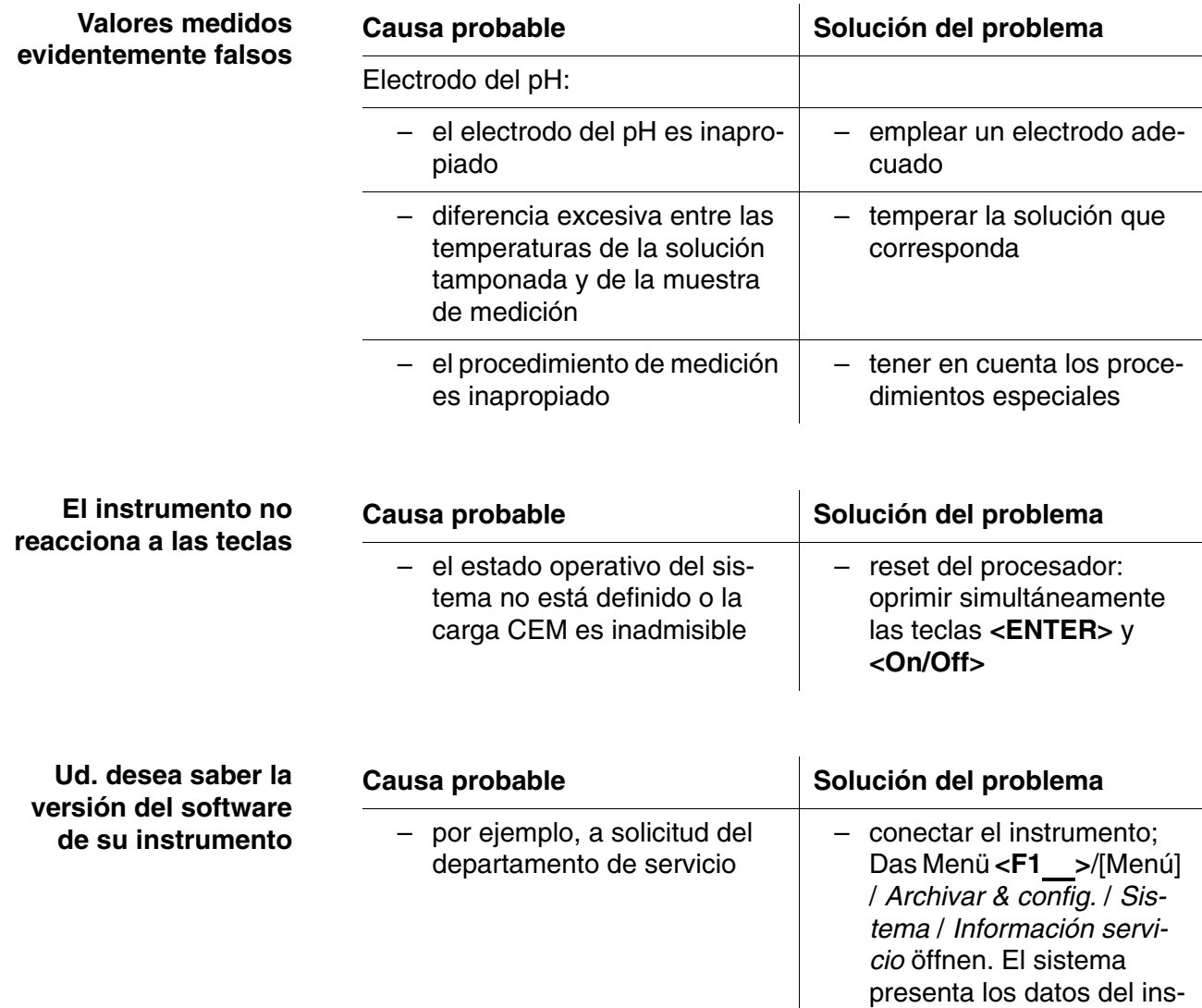

### <span id="page-53-2"></span><span id="page-53-0"></span>**7 Especificaciones técnicas**

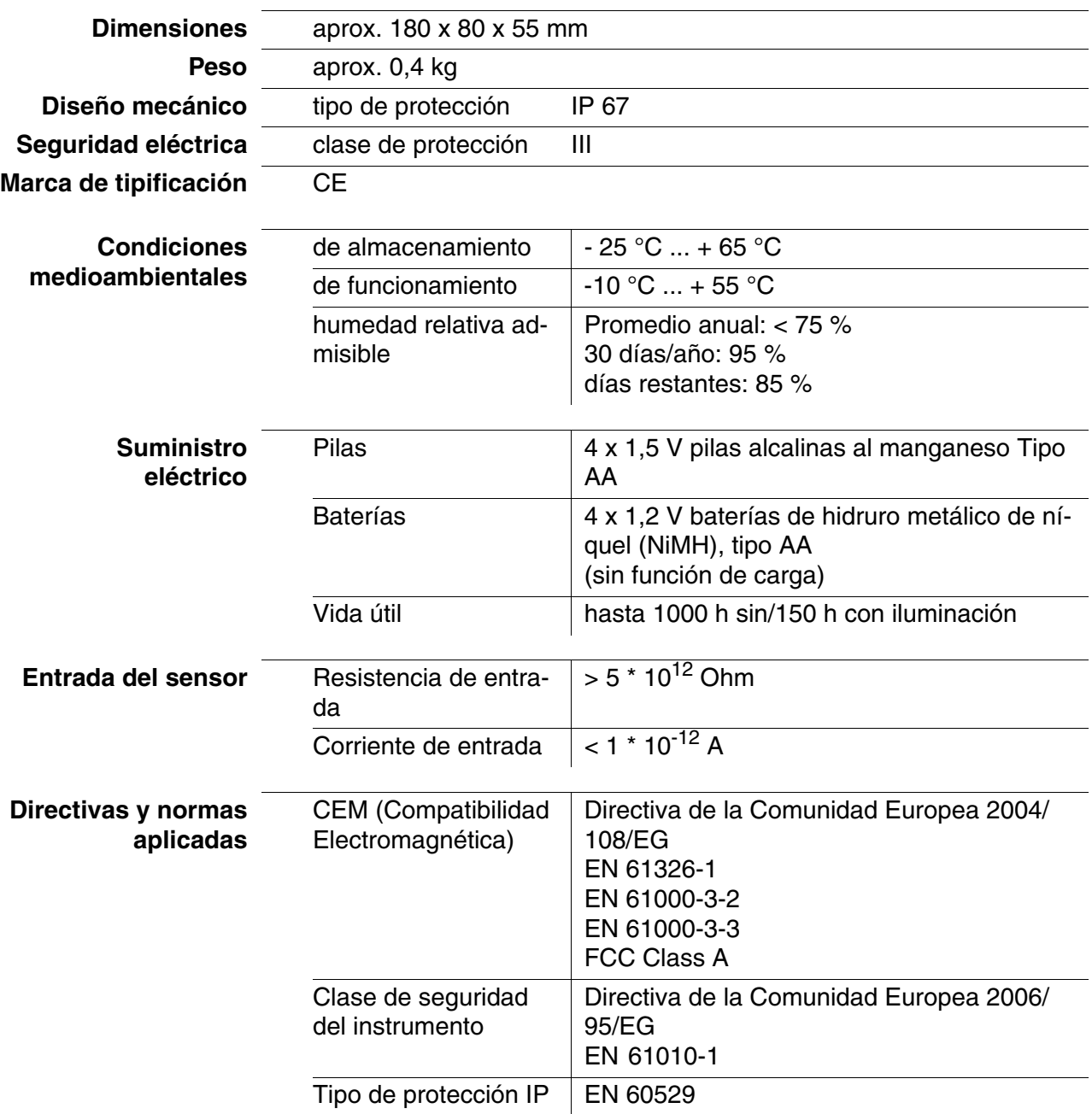

### <span id="page-53-1"></span>**7.1 Datos generales**

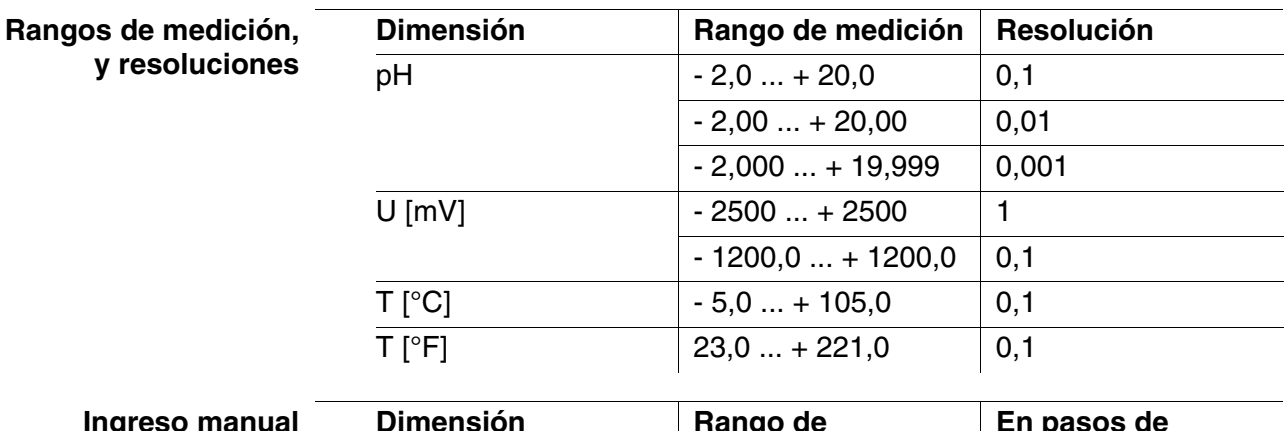

### <span id="page-54-0"></span>**7.2 Rangos de medición, resolución, exactitud**

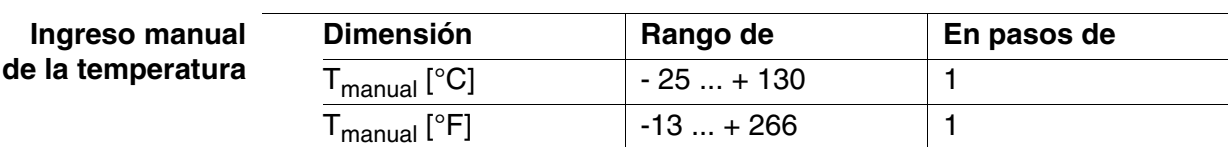

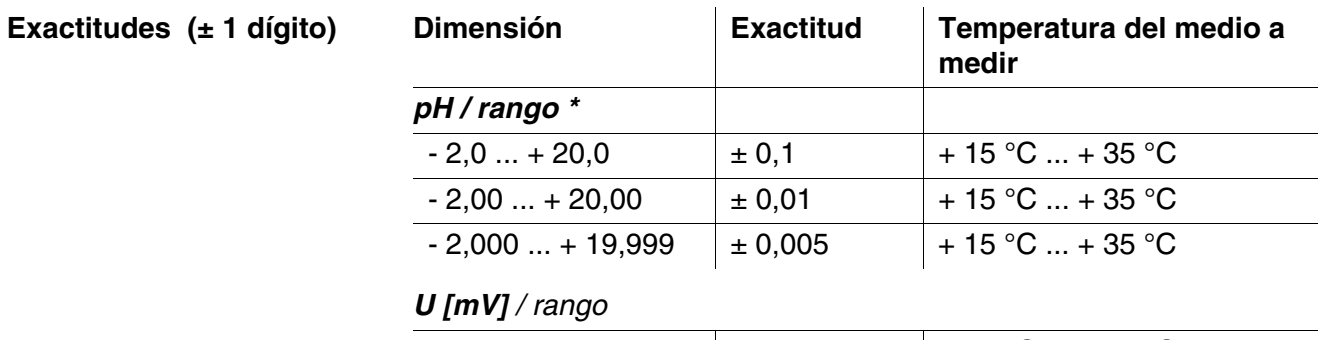

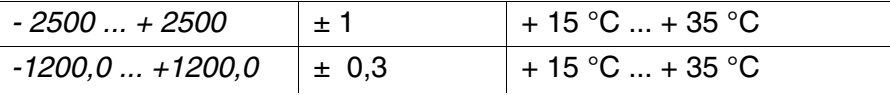

#### *T [°C] / sensor térmico*

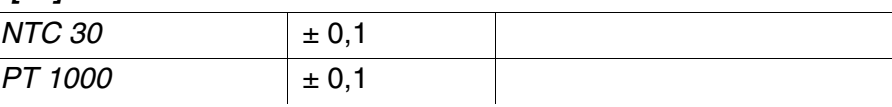

*\* en el caso de mediciones en el rango de ± 2 pH alrededor de un punto de calibración*

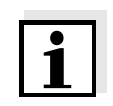

#### **Observación**

Las tolerancias indicadas aquí se refieren exclusivamente al instrumento. Deberán ser consideradas además las tolerancias de las sondas de medición y de las soluciones tamponadas.

### <span id="page-55-0"></span>**8 Indices**

Este capítulo le ofrece información adicional y ayuda para la orientación.

**Terminología específica** El glosario explica brevemente el significado de determinados términos especiales. No se explican aquellos términos que debieran ser conocidos al usuario familiarizado con el tema.

**Indice alfabético** El índice alfabético le ayuda a encontrar rápidamente un determinado tema.

#### **Glosario**

- **Ajustar** Intervenir en un sistema de medición de tal modo que la magnitud de salida del parámetro (por ejemplo el valor en el display) difiera lo menos posible del valor verdadero o supuestamente verdadero, o bien, de modo que la desviación se encuentre a dentro de determinados límites del error.
- **Asimetría** Vea el punto cero

**(AutoRead )**

- **AutoRange** Término que indica la selección automática del rango de medición.
- **Calibración** Comparación de una magnitud de salida de un equipo de medición (por ejemplo la indicación) con el valor correcto o con un valor considerado correcto. Con frecuencia, este término también es empleado cuando el equipo de medición es ajustado simultáneamente (consultar Ajustar).
- **Control de estabilidad** Función para el control de la estabilidad del valor medido.

**Diafragma** El diafragma es un cuerpo poroso en la pared de la carcasa de electrodos de referencia o puentes electrolíticos. Hace posible el contacto eléctrico entre dos soluciones y dificulta el intercambio de electrolitos. El término diafragma también es empleado para indicar zonas de transición no pulidas o desprovistas de diafragma.

**Muestra de medición** Término empleado para una muestra lista para ser medida. Una muestra de medición es obtenida generalmente de una muestra para análisis (muestra patrón) previamente acondicionada. La muestra de medición y la muestra para análisis son idénticas cuando no se ha realizado ningún tipo de acondicionamiento.

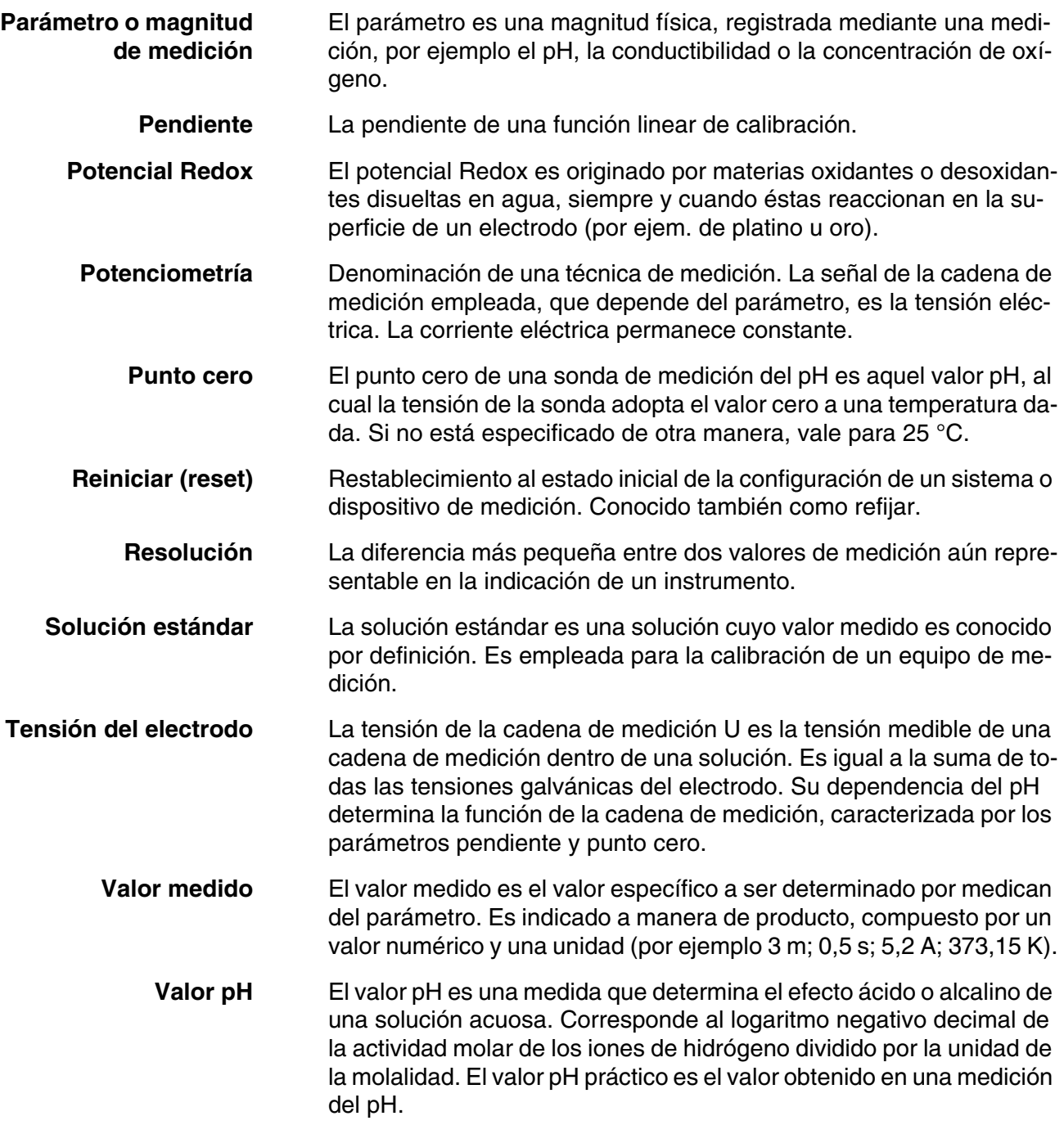

#### **Indice alfabético**

### **A**

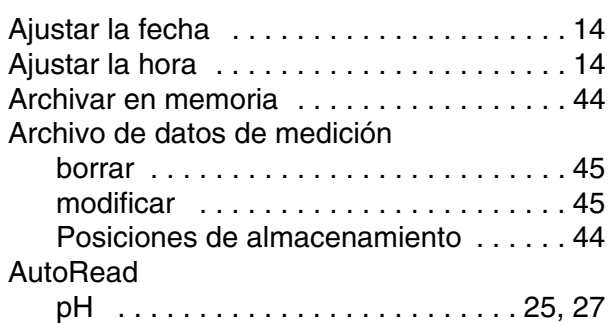

### **C**

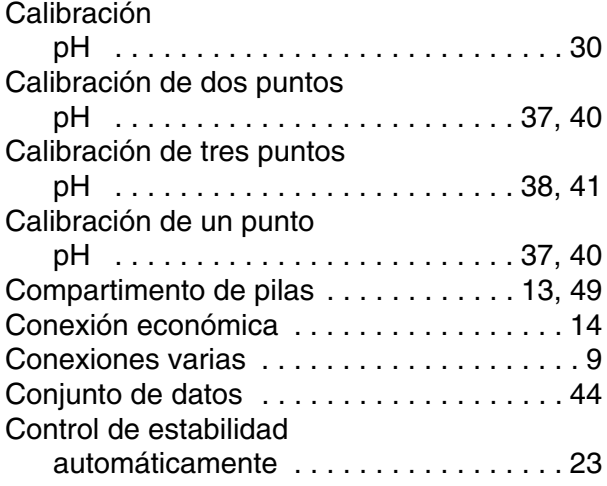

### **D**

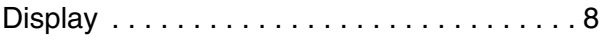

## **E**

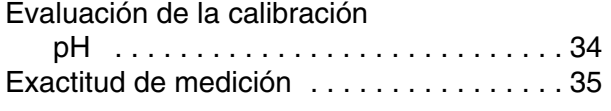

### **F**

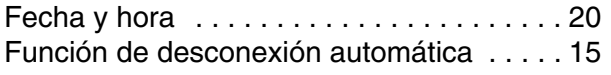

### **I**

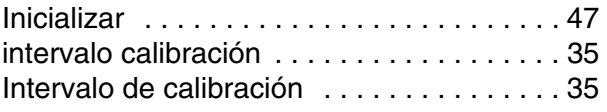

### **J**

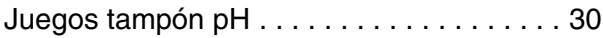

### **M**

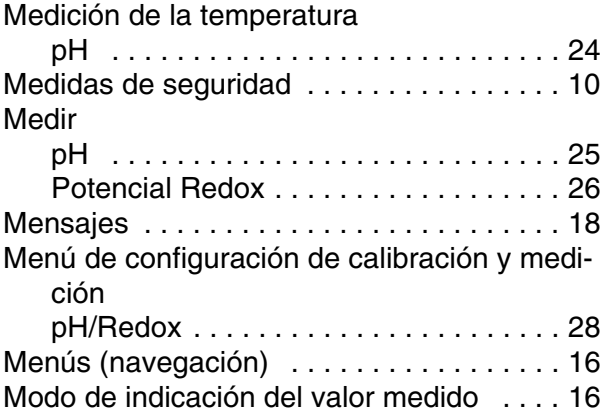

### **P**

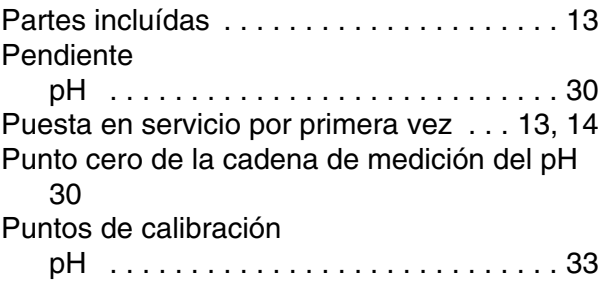

### **R**

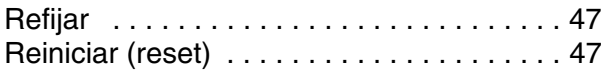

### **S**

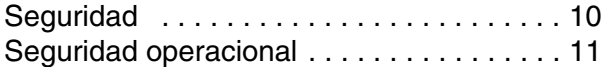

### **T**

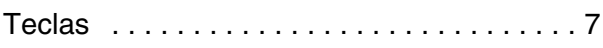

### **U**

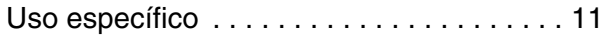

### **V**

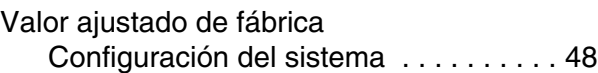

Parámetro de medición . . . . . . . . . . . 47

# Xylem |ˈzīləm|

1) El tejido en las plantas que hace que el agua suba desde las raíces;

2) una compañía líder global en tecnología en agua.

Somos un equipo global unificado en un propósito común: crear soluciones tecnológicas avanzadas para los desafíos relacionados con agua a los que se enfrenta el mundo. El desarrollo de nuevas tecnologías que mejorarán la forma en que se usa, conserva y reutiliza el agua en el futuro es fundamental para nuestro trabajo. Nuestros productos y servicios mueven, tratan, analizan, controlan y devuelven el agua al medio ambiente, en entornos de servicios públicos, industriales, residenciales y comerciales. Xylem también ofrece una cartera líder de medición inteligente, tecnologías de red y soluciones analíticas avanzadas para servicios de agua, electricidad y gas. En más de 150 países, tenemos relaciones sólidas y duraderas con clientes que nos conocen por nuestra poderosa combinación de marcas líderes de productos y experiencia en aplicaciones con un fuerte enfoque en el desarrollo de soluciones integrales y sostenibles.

#### **Para obtener más información, visite www.xylem.com.**

# <u>SI Analytics</u>

### a xylem brand

**Hersteller** (Manufacturer) **Xylem Analytics Germany GmbH** Am Achalaich 11 82362 Weilheim **Germany** 

SI Analytics Tel. +49.(0)6131.66.5111 Fax. +49.(0)6131.66.5001 E-Mail: si-analytics@xylem.com www.xylemanalytics.com

#### Service und Rücksendungen

(Service and Returns) **Xylem Analytics Germany Sales GmbH & Co. KG** SI Analytics / WTW

Am Achalaich 11 82362 Weilheim Deutschland, Germany

Tel. +49.(0)881.183.325 Fax. +49.(0)881.183.414 E-Mail: wtw.rma@xylem.com

SI Analytics is a trademark of Xylem Inc. or one of its subsidiaries. © 2021 Xylem, Inc.

CE<br>UK